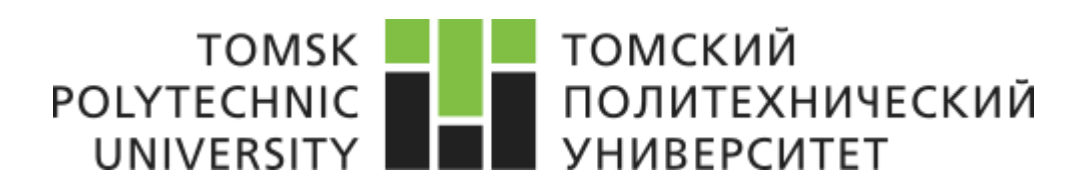

Министерство науки и высшего образования Российской Федерации федеральное государственное автономное образовательное учреждение высшего образования «Национальный исследовательский Томский политехнический университет» (ТПУ)

Школа информационных технологий и робототехники Направление подготовки 09.04.01 «Информатика и вычислительная техника» Отделение школы (НОЦ) информационных технологий

#### **МАГИСТЕРСКАЯ ДИССЕРТАЦИЯ**

**Тема работы**

#### **Разработка модуля детектирования повреждений на крышах домов для геоинформационной CRM системы**

УДК 004.744:004.455.031.43:373.2  $C_{\text{maxmax}}$ 

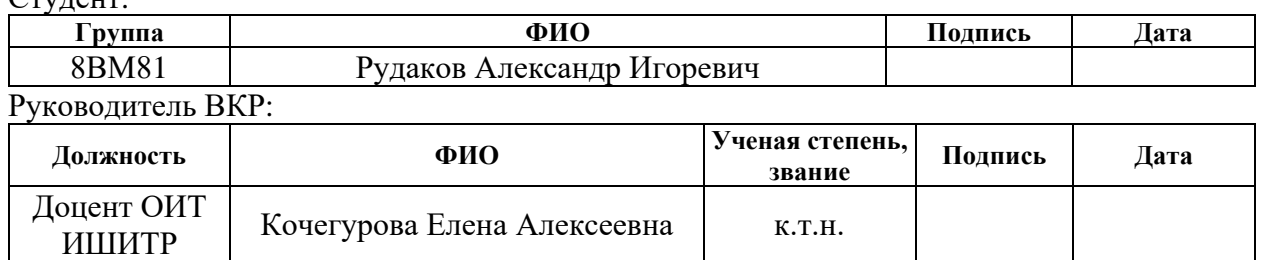

## **КОНСУЛЬТАНТЫ ПО РАЗДЕЛАМ:**

По разделу «Финансовый менеджмент, ресурсоэффективность и ресурсосбережение»

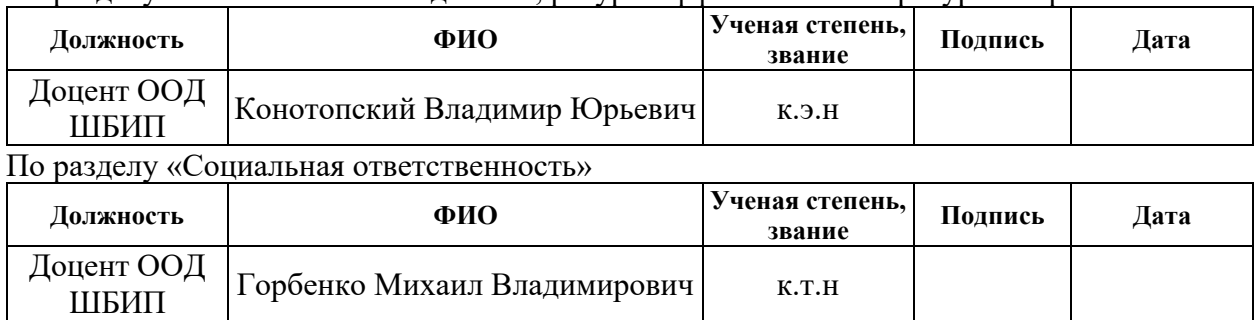

#### **ДОПУСТИТЬ К ЗАЩИТЕ:**

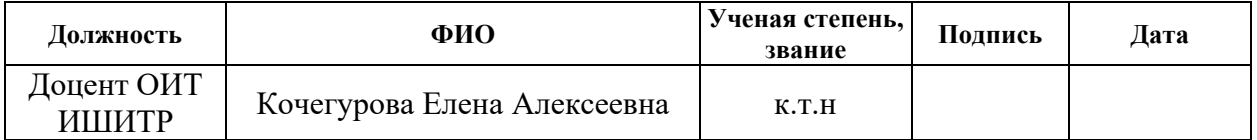

## **ПЛАНИРУЕМЫЕ РЕЗУЛЬТАТЫ ОБУЧЕНИЯ ПО ООП 09.04.01 Информатика и вычислительная техника**

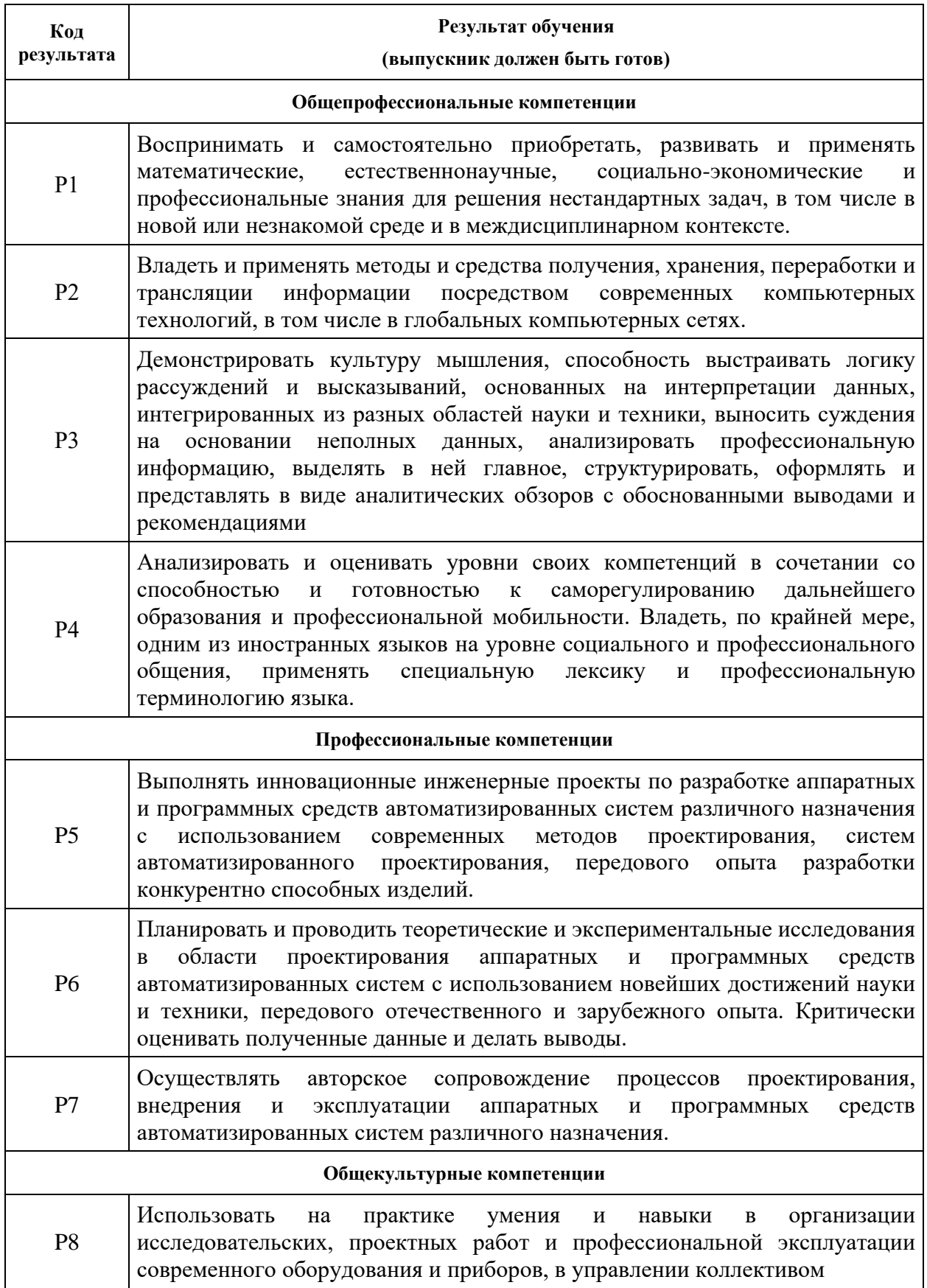

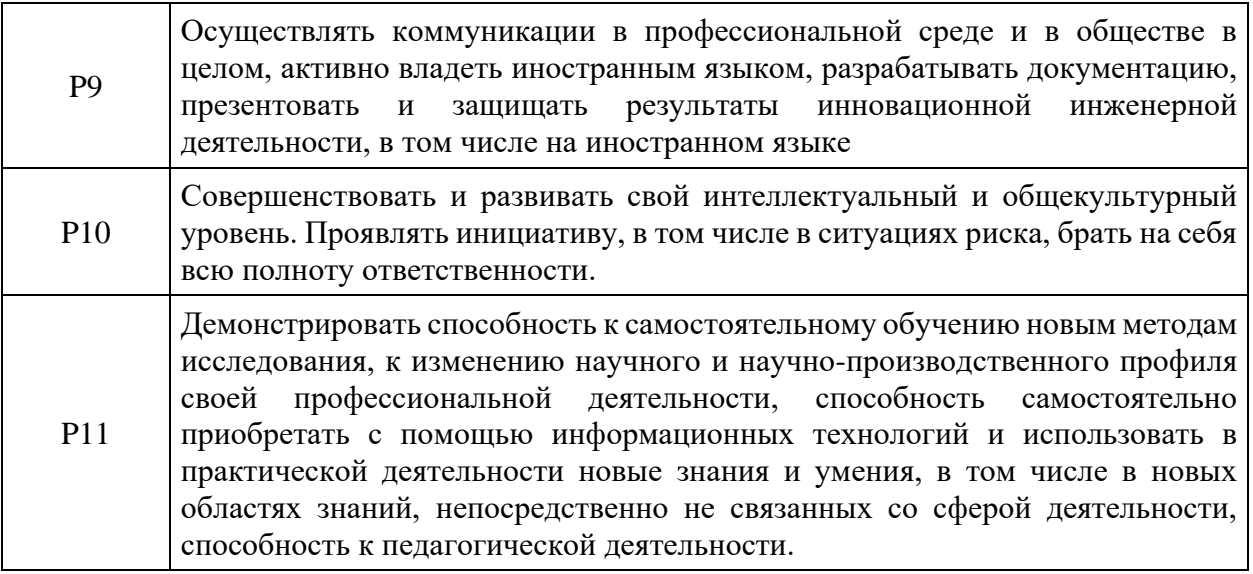

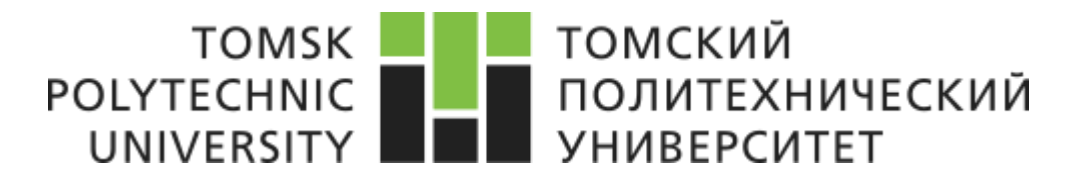

Министерство науки и высшего образования Российской Федерации Федеральное государственное автономное Образовательное учреждение высшего образования «Национальный исследовательский Томский политехнический университет» (ТПУ)

## Школа Информационных технологий и робототехники Направление подготовки 09.04.01 Информатика и вычислительная техника Отделение школы (НОЦ) Информационных технологий

## УТВЕРЖДАЮ:

Руководитель ООП (Подпись) 10.03.2020 (Дата) Кочегурова Е.А.  $(\Phi$ <sub>M</sub>.O.)

**ЗАДАНИЕ**

#### **на выполнение выпускной квалификационной работы**

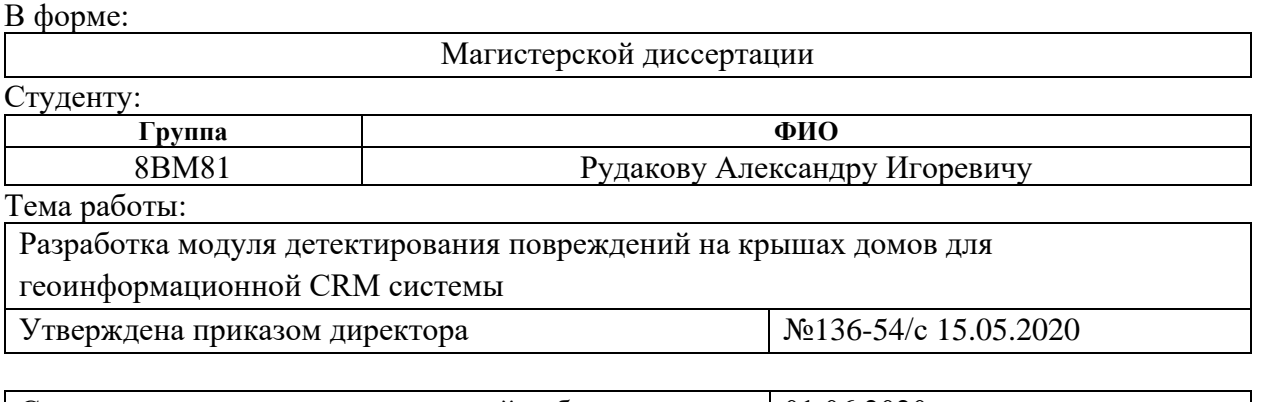

 $\vert$  Срок сдачи студентом выполненной работы:  $\vert$  01.06.2020 г.

## **ТЕХНИЧЕСКОЕ ЗАДАНИЕ:**

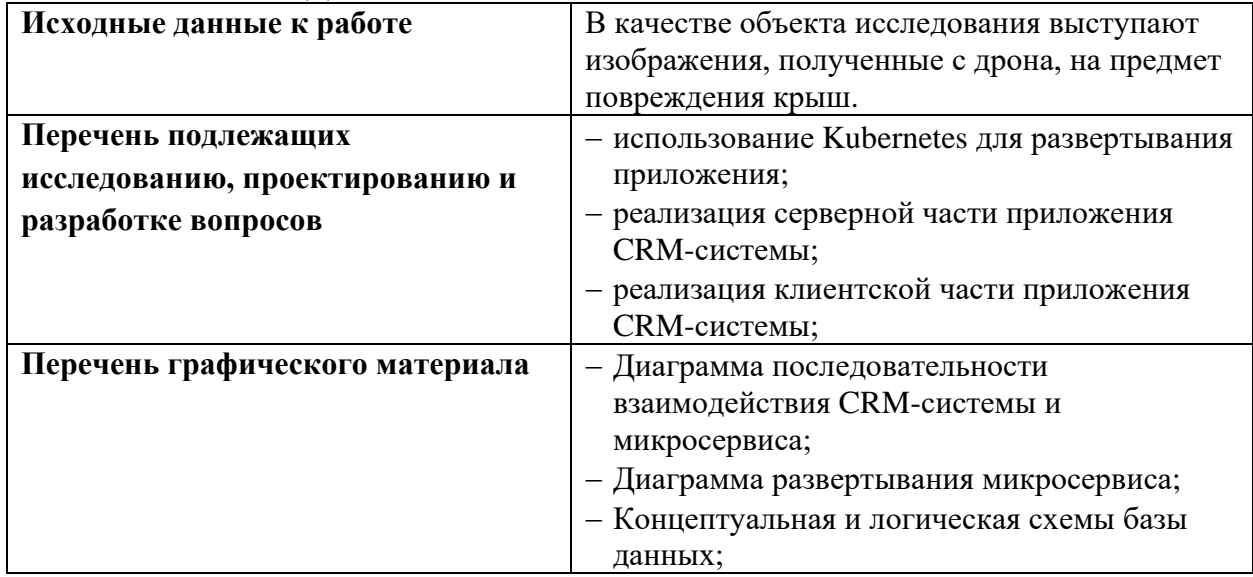

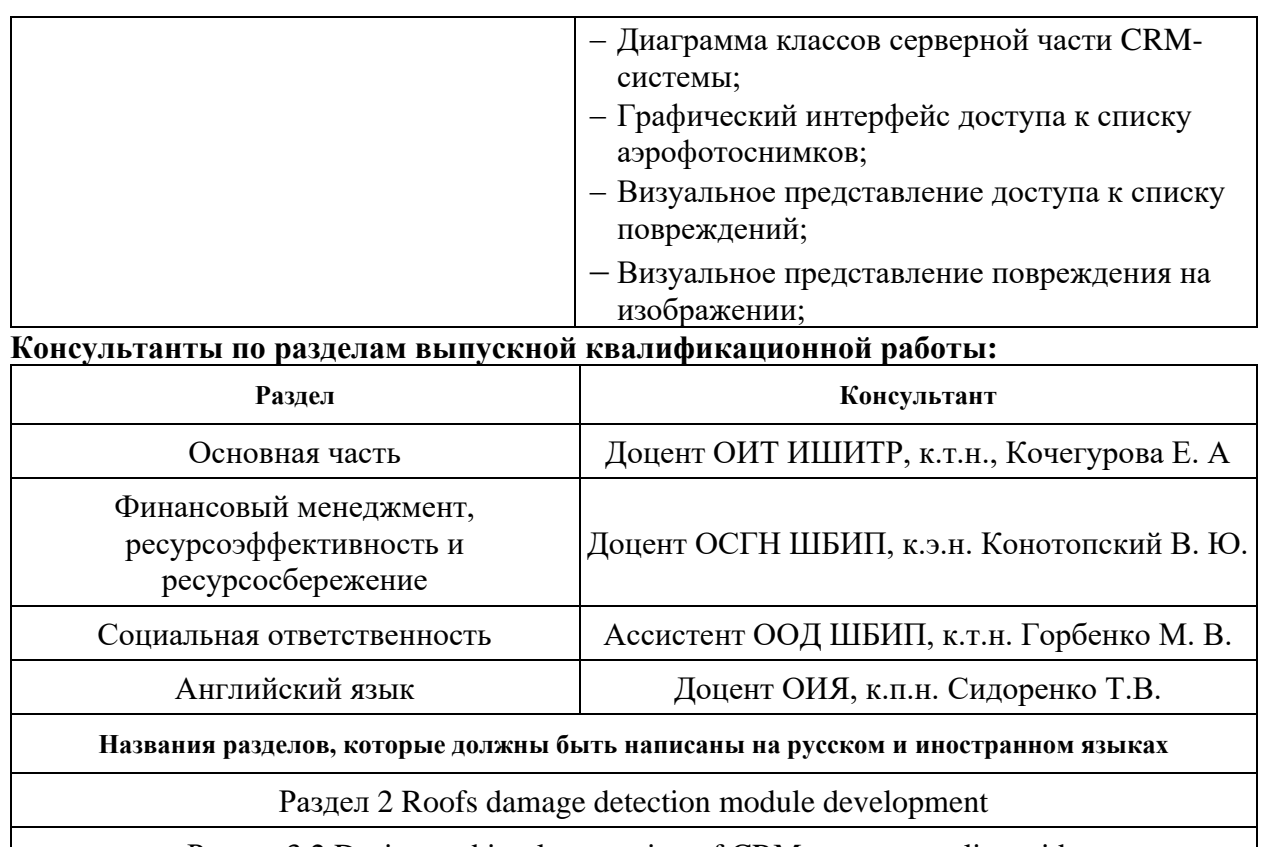

Раздел 3.2 Design and implementation of CRM-system on client side

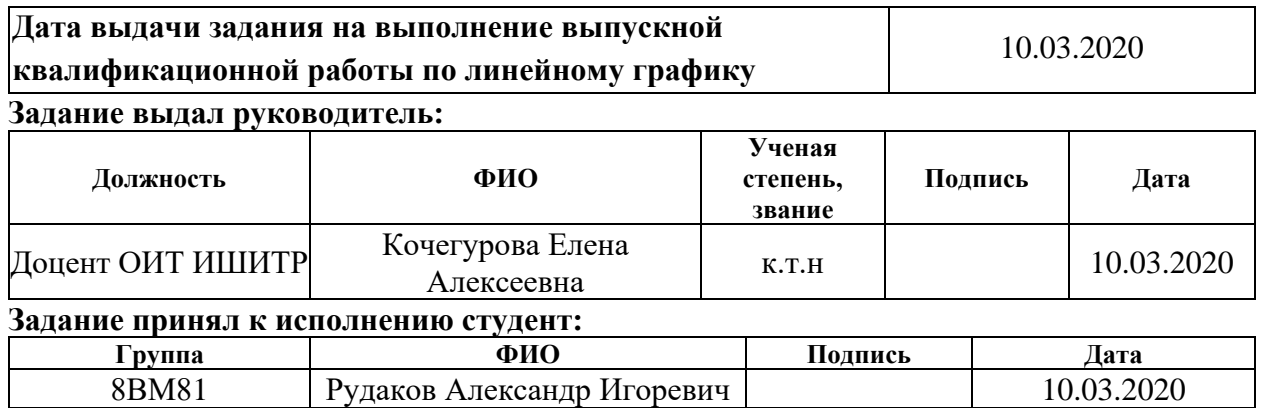

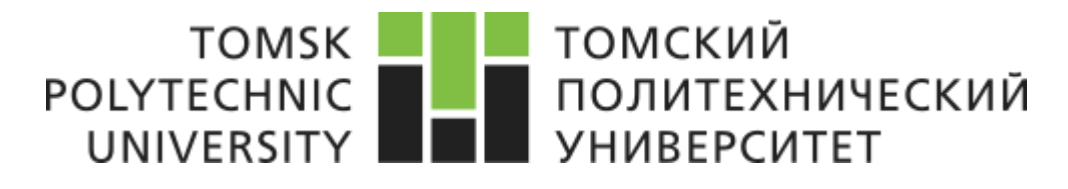

Министерство науки и высшего образования Российской Федерации Федеральное государственное автономное Образовательное учреждение высшего образования «Национальный исследовательский Томский политехнический университет» (ТПУ)

Школа Информационных технологий и робототехники Направление подготовки 09.04.01 Информатика и вычислительная техника Уровень образования Магистратура Отделение школы (НОЦ) Информационных технологий Период выполнения осенний / весенний семестр 2019/2020 учебного года

Форма представления работы:

Магистерская диссертация

## **КАЛЕНДАРНЫЙ РЕЙТИНГ-ПЛАН выполнения выпускной квалификационной работы**

Срок сдачи студентом выполненной работы: 01.06.2020

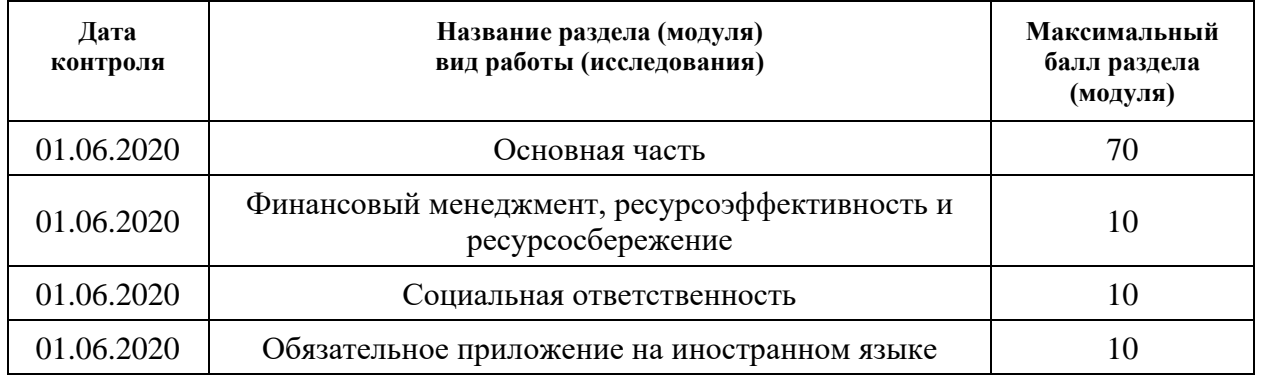

#### **СОСТАВИЛ: Руководитель ВКР**

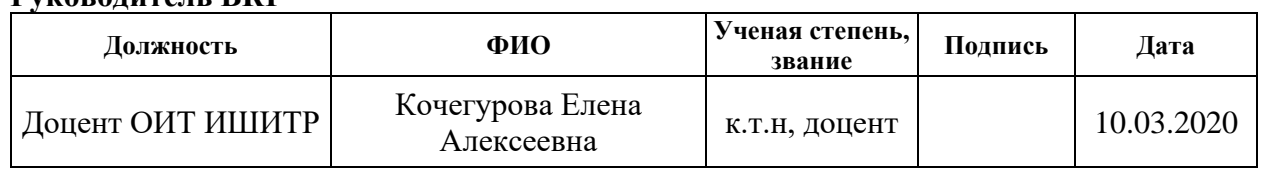

#### **СОГЛАСОВАНО: Руководитель ООП**

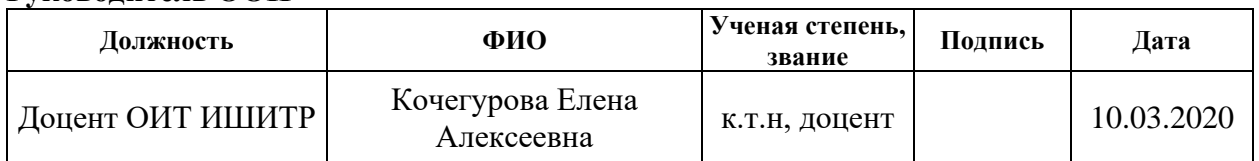

## **ЗАДАНИЕ ДЛЯ РАЗДЕЛА «ФИНАНСОВЫЙ МЕНЕДЖМЕНТ, РЕСУРСОЭФФЕКТИВНОСТЬ И РЕСУРСОСБЕРЕЖЕНИЕ»**

Студенту: **Группа ФИО** 8ВМ81 Рудаков Александр Игоревич **Школа** ИШИТР Отделение школы (НОЦ) ОИТ<br>Уровень образования Магистратура Направление/специальность 09.04 **Уровень образования** Магистратура **Направление/специальность** 09.04.01 Информатика и вычислительная техника **Исходные данные к разделу «Финансовый менеджмент, ресурсоэффективность и ресурсосбережение»** *1. Стоимость ресурсов научного исследования (НИ): материально-технических, энергетических, финансовых, информационных и человеческих* Использовать действующие ценники и договорные цены на потребленные материальные и информационные ресурсы, а также указанную в МУ величину тарифа на эл. Энергию *2. Нормы и нормативы расходования ресурсов* – *3. Используемая система налогообложения, ставки налогов, отчислений, дисконтирования и кредитования* Действующие ставки единого социального налога и НДС **Перечень вопросов, подлежащих исследованию, проектированию и разработке** 1. *Планирование процесса управления НТИ: структура и график проведения, бюджет, риски и организация закупок* Построение плана-графика выполнения ВКР, составление соответствующей сметы затрат, расчет цены результата ВКР. 2. *Определение ресурсной, финансовой, экономической эффективности* Оценка экономической эффективности использования результатов ВКР, характеристика других видов эффекта **Перечень графического материала** *1. График проведения НТИ 2. Оценка ресурсной, финансовой и экономической эффективности НТИ* **Дата выдачи задания для раздела по линейному графику** 10.03.2020

#### **Задание выдал консультант:**

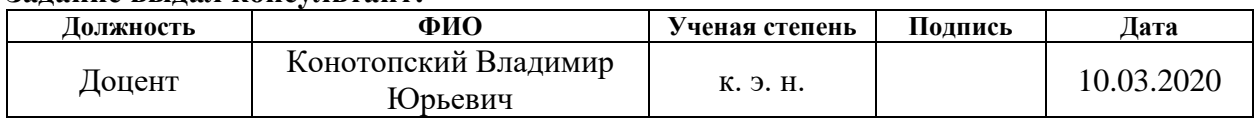

#### **Задание принял к исполнению:**

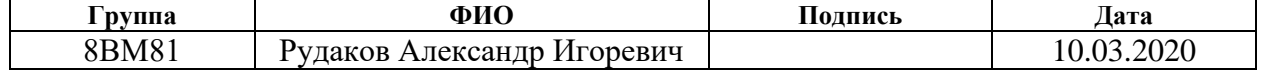

## **ЗАДАНИЕ ДЛЯ РАЗДЕЛА «СОЦИАЛЬНАЯ ОТВЕТСТВЕННОСТЬ»**

#### Студенту:

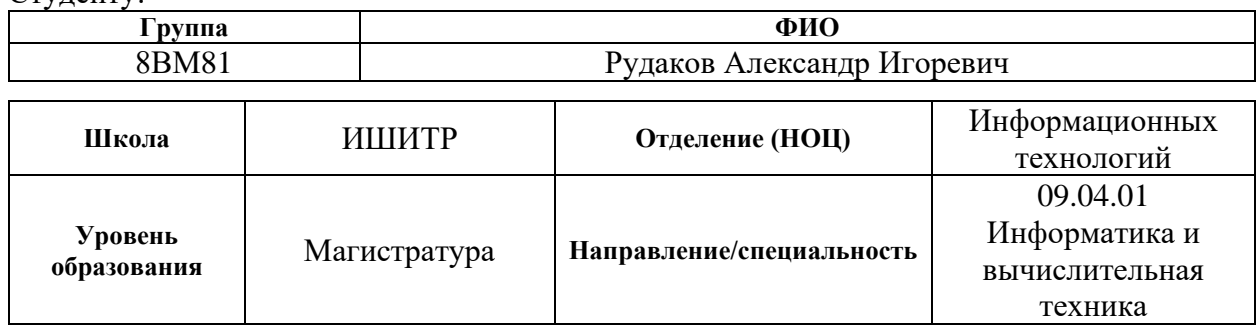

## Тема ВКР:

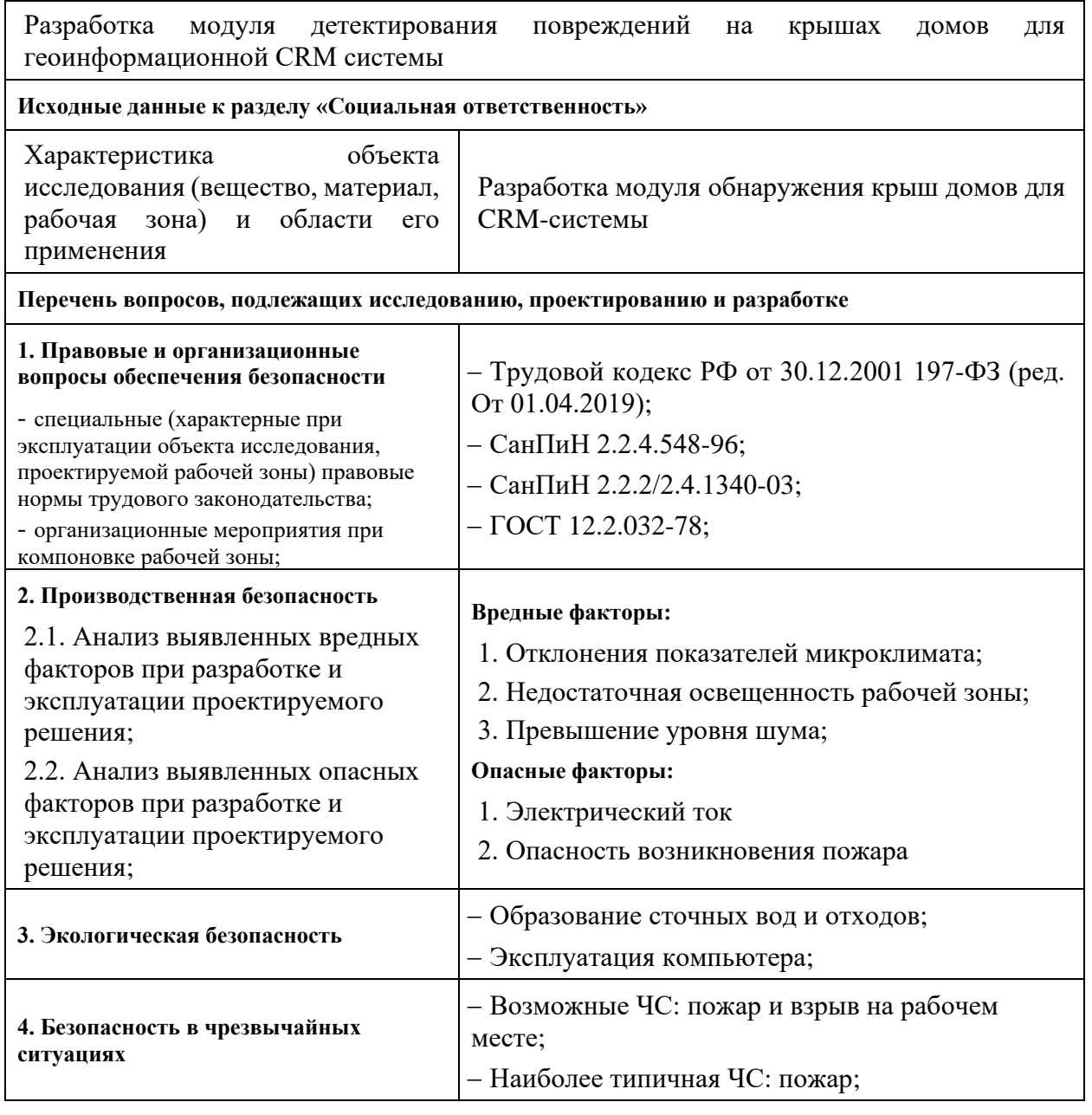

**Дата выдачи задания для раздела по линейному графику** 10.03.2020

## **Задание выдал консультант:**

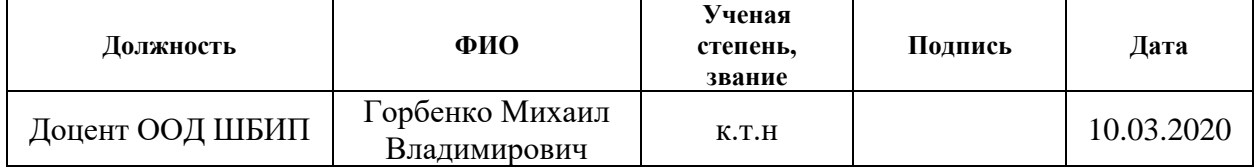

## **Задание принял к исполнению студент:**

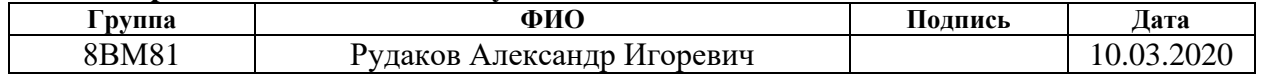

#### **РЕФЕРАТ**

Выпускная квалификационная работа содержит 79 страниц, 14 рисунков, 16 таблиц, 22 источника, 1 приложение.

Ключевые слова: микросервисная архитектура, Kubernetes, модуль, CRM-система, развертывание, горизонтальное масштабирование.

Объектом исследования являются аэрофотоснимки, сделанные БПЛА (дроном) в месте, пострадавшем от штормовых погодных явлений.

Целью работы является разработка и интеграция модуля детектирования повреждений крыш домов на аэрофотоснимках для дальнейшего использования в геоинформационной CRM-системе.

В процессе исследования проводились анализ средств горизонтального масштабирования.

В результате исследования развернут и внедрен модуль анализа повреждений крыш домов в геоинформационную CRM-систему.

Основные конструктивные, технологические и техникоэксплуатационные характеристики: использование облачных распределенных вычислений на базе AWS EKS в рамках кластера Kubernetes для горизонтального масштабирования приложения, использование современных средств разработки веб-приложений, таких как фреймворк ASP.NET MVC 4 на серверной части системы и фреймворк Angular для построения клиентских одностраничных приложений.

Степень внедрения: разработанный модуль внедрен в геоинформационную CRM-систему.

Область применения: результаты исследования могут использоваться в CRM-системах, работающих изображениями с карты.

В будущем планируется реализовать механизм переобучения нейронной сети на основе оценок, предоставленных пользователями CRM-системы.

## **ОПРЕДЕЛЕНИЯ, ОБОЗНАЧЕНИЯ, СОКРАЩЕНИЯ И НОРМАТИВНЫЕ ССЫЛКИ**

- **ИС** Информационная система
- **СУБД** Система управления базами данных
- **ORM** Объектно-реляционное отображение
- **БПЛА** Беспилотный летательный аппарат

# **СОДЕРЖАНИЕ**

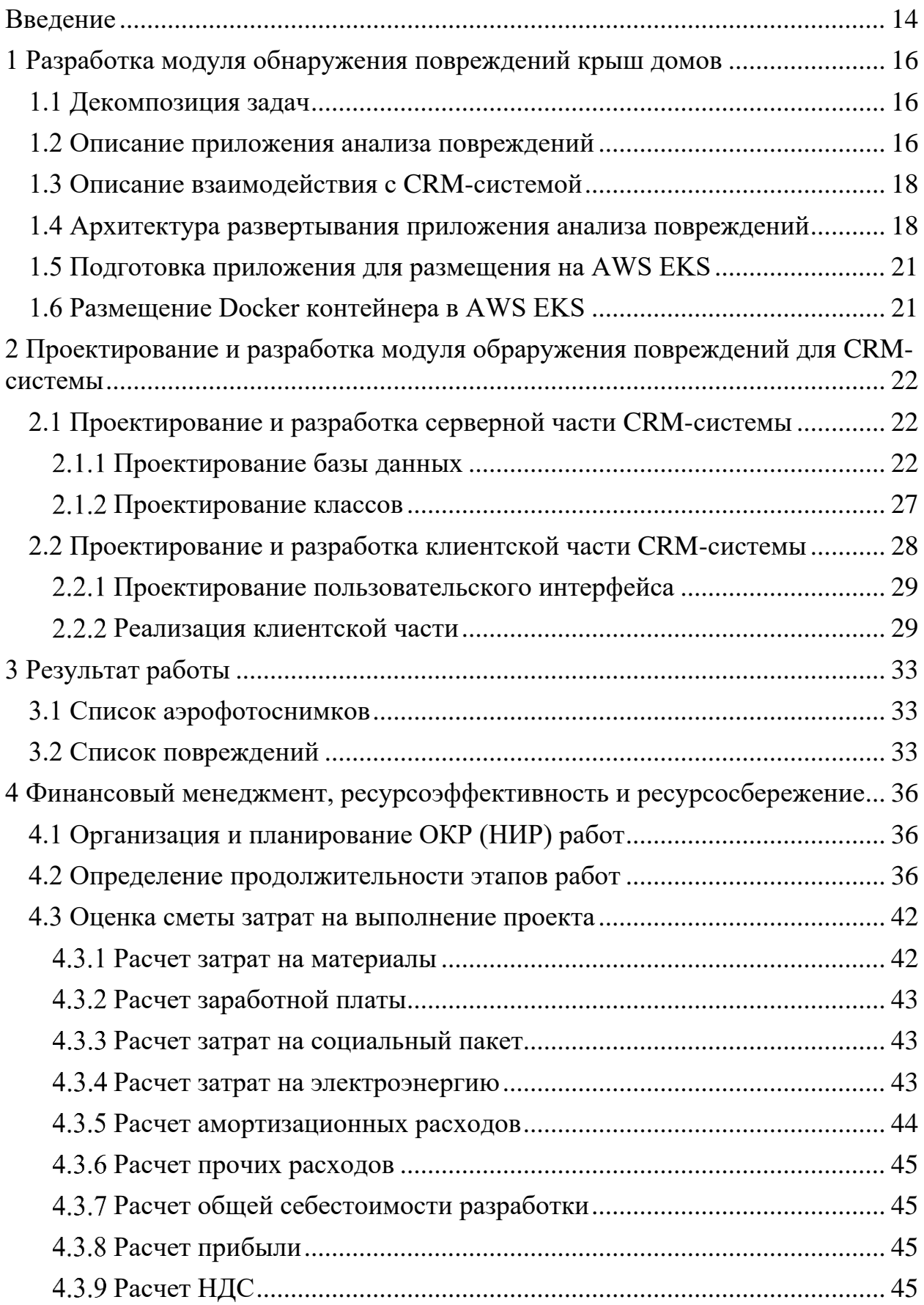

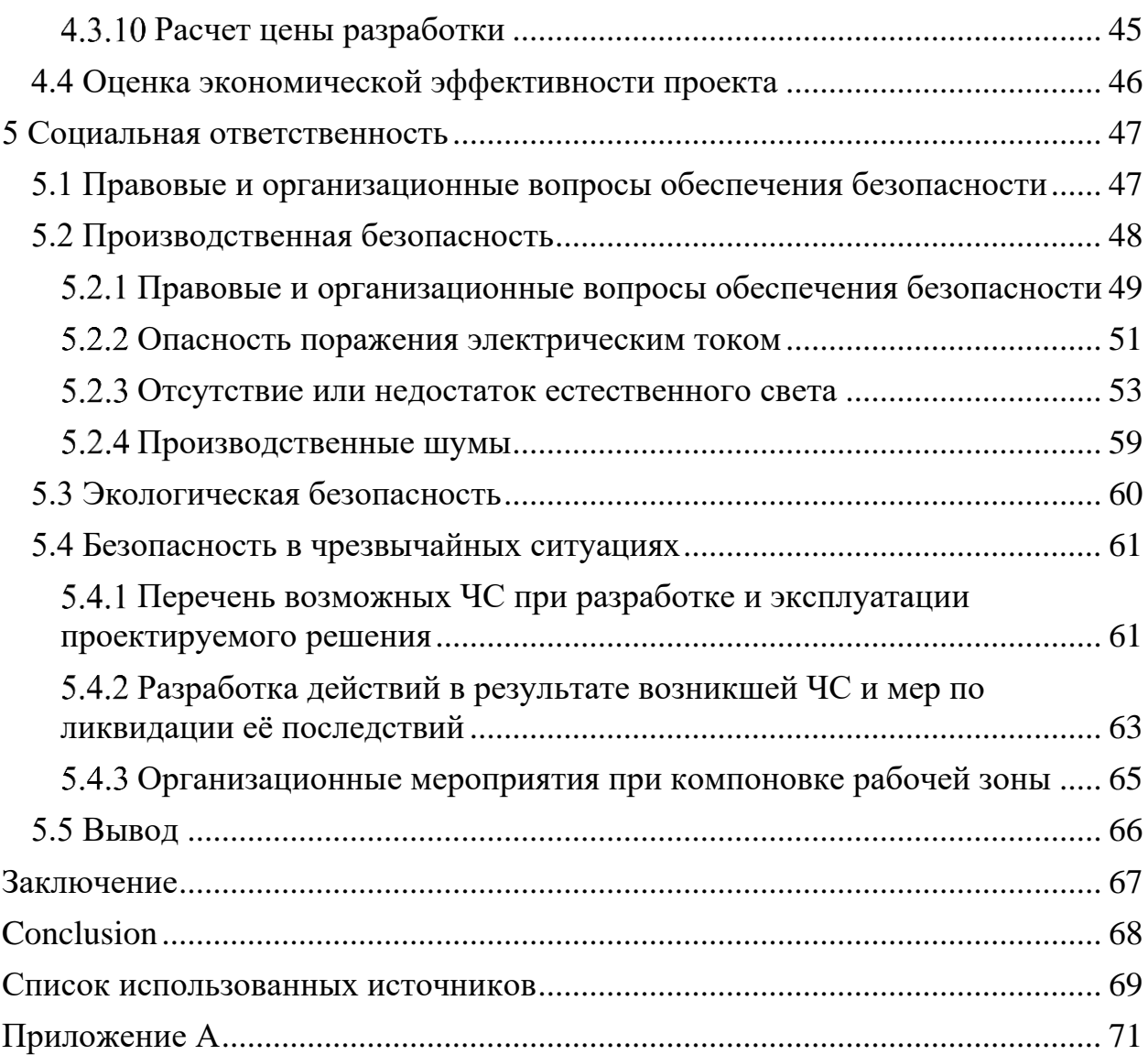

## **ВВЕДЕНИЕ**

<span id="page-13-0"></span>Как известно территория США подвержена периодическим штормовым погодным явлениям, что неизбежно приводит к разного рода разрушениям. В том числе имеется и большое количество повреждений крыш зданий. Поэтому люди, имеющие частные дома, нередко выбирают компании по ремонту крыш своей недвижимости во избежание разрушения кровельного покрытия крыш своих домов. Компании, обслуживающие такие дома, имеют в своем распоряжении средства автоматизации работы с клиентами. Такие системы называются системами управления взаимоотношениями с клиентами (CRM). CRM-системы позволяют автоматизировать стратегии взаимодействия с заказчиками (клиентами). В частности, для повышения уровня продаж, оптимизации маркетинга, улучшения обслуживания клиентов (путём сохранения информации о клиентах и истории взаимоотношений с ними), а также для установления и улучшения бизнес-процессов. Возможной стратегией взаимодействия с клиентами одной из компаний было предложено использовать аэрофотоснимки крыш домов для анализа повреждений крыш и привлечения клиента. Это позволит компании первой предложить свою услугу на рынок по ремонту кровельного покрытия, и, таким образом опередить конкурентов.

Одна из функций разрабатываемой ИС является обнаружение дефектов кровельного покрытия домов и сооружений. Исследования проводятся в районах, подвергшихся воздействию штормовых явлений на основе анализа аэрофотоснимков, сделанных БПЛА (дроном). После анализа повреждений принимается решение о потенциальном оказании услуг по ремонту крыш для человека, проживающего в доме.

Целью данной работы является проектирование, разработка и интеграция модуля детектирования повреждений крыш домов на аэрофотоснимках для дальнейшего использования в геоинформационной CRM-системе.

Процесс разработки данного модуля ИС можно разделить:

- Разработка системы обнаружения повреждений крыш домов;
- Разработка серверной части CRM-системы;
- Разработка клиентской части CRM-системы;
- Тестирование разработанного функционала;

Объектом исследований являются аэрофотоснимки, сделанные БПЛА в месте, пострадавшим от штормовых погодных явлений.

## <span id="page-15-0"></span>**1 РАЗРАБОТКА МОДУЛЯ ОБНАРУЖЕНИЯ ПОВРЕЖДЕНИЙ КРЫШ ДОМОВ**

## **1.1 Декомпозиция задач**

<span id="page-15-1"></span>Разработка системы обнаружения повреждений является достаточно трудоемкой задачей, которую можно декомпозировать на несколько подзадач:

Разработка модуля обнаружения повреждений крыш домов;

Развертывание приложения обнаружения повреждений крыш домов;

Следующей задачей для декомпозиции была разработка серверной части CRM-системы. Данная задача была разделена на следующие подзадачи:

Проектирование базы данных CRM-системы;

Разработка серверного API CRM-системы;

Последней задачей для декомпозиции является разработка клиентской части CRM-системы. Данная задача поделена на следующие подзадачи:

Отображение аэрофотоснимка на карте;

Отображение полигонов повреждений;

## **1.2 Описание приложения анализа повреждений**

<span id="page-15-2"></span>Система обнаружения повреждений крыш домов реализована как микросервис, взаимодействующий посредством протокола HTTP и реализующий API в стиле REST. Архитектурный стиль микросервисов — это подход, при котором единое приложение строится как набор небольших сервисов, каждый из которых работает в собственном процессе и коммуницирует с остальными используя легковесные механизмы, как правило HTTP. Эти сервисы построены вокруг бизнес-потребностей и развертываются независимо с использованием полностью автоматизированной среды. Существует абсолютный минимум централизованного управления этими сервисами. Сами по себе эти сервисы могут быть написаны на разных языках и использовать разные технологии хранения данных [1].

Требования к микросервису:

- Доступность;
- Отказоустойчивость
- Возможность горизонтального масштабирования;
- Высокая связанность (Микросервис должен выполнять только одну функцию – выявление (обнаружение) повреждений на крышах домов);

Задача обнаружения повреждений является одной из задач сферы компьютерного зрения при решении которых используются нейронные сети. Детектирование повреждений на снимке относится к задаче классификации входного изображения. Одним из успешных решений в области классификации изображений нейросетевым методом является VGGNet сверточная архитектура нейросети, на основе которой было построено приложение [2]. Данная архитектура состоит из серии последовательных сверточных слоев, которые извлекают из входного изображения признаки в виде серии карт признаков (фильтров), использующихся для последующей классификации изображения. В качестве входных данных в нейронную сеть подается разбитое на маленькие участки большое изображение с дрона. Эти участки покрывают с наложением исходный снимок. Каждый такой участок имеет размеры 256х256 пикселей. Результатом прохождения входного изображения через нейронную сеть является значение уверенности нейросети о наличии повреждений на входном изображении. В случае превышения этой величины выше заданного порогового значения, входное изображение помечается как имеющие повреждения. Так как каждое изображение имеет привязку к географическим координатам, то из серии помеченных изображений можно сформировать области, содержащие внутри себя поврежденные участки крыши. Приложение написано на языке Python с применением библиотеки Keras.

## **1.3 Описание взаимодействия с CRM-системой**

<span id="page-17-0"></span>Микросервис предоставляет RESTful API, с помощью которого можно инициировать работу нейросети. При получении HTTP-запроса, данные из тела запроса подготавливаются и поступают на вход нейронной сети. После получения результатов анализа, данные преобразуются в полигоны и конвертируются в JSON файл. JSON файл загружается в облачное хранилище (Amazon S3 Bucket), после чего сервис отправляет уведомление (с применением механизма webhook'ов) о готовности результатов анализа в CRM-систему. Общая последовательность взаимодействия CRM-системы и микросервиса изображена на рисунке [1.1.](#page-17-2)

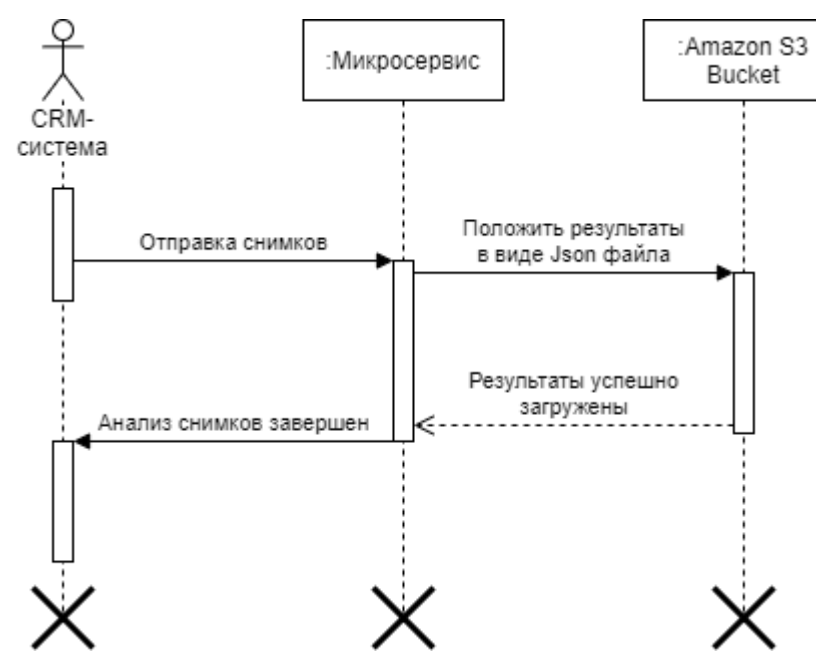

<span id="page-17-2"></span>Рисунок 1.1 - Диаграмма последовательности взаимодействия CRM-системы с микросервисом

CRM-система отправляет снимки, сделанные с дрона в микросервис. Когда нейронная сеть завершит анализ, результат, в виде JSON файла, отправится на облачное хранилище отправит запрос на CRM-систему о завершении анализа.

### **1.4 Архитектура развертывания приложения анализа повреждений**

<span id="page-17-1"></span>Программа, описанная в п[.1.2,](#page-15-2) потребляет ресурсы. В некоторые моменты времени потребление ресурсов возрастает и сервер может не справляться с поставленной задачей. Особенно остро такая проблема встает в осенне-весенние периоды, когда на территории США происходит наибольшее число штормовых явлений. Поэтому необходимо предоставить достаточную отказоустойчивость и масштабируемость разрабатываемой ИС. Решить проблему можно путем вертикального или горизонтального масштабирования сервера.

Вертикальное масштабирование заключается в увеличении мощности сервера. При аренде сервера с более мощными параметрами, когда нагрузки нет или она небольшая, компания все равно платит деньги за арендованное оборудование. Данное решение не является хорошо масштабируемым, а также экономичным.

Горизонтальное масштабирование заключается в увеличении количества серверов, которые могут работать одновременно. Данное решение экономичнее поскольку ресурсы можно перераспределять среди серверов, а также отключать простаивающие сервера.

Одним из возможных инструментов для достижения высокой доступности и масштабируемости является использование средств оркестрации кластеров. Проблему реализации горизонтального масштабирования хорошо решает инструмент для оркестровки приложений Kubernetes. Он позволяет масштабировать ресурсы, потребляемые приложением на несколько серверов в зависимости от нагрузки [3]. Данную систему оркестрации можно установить как на "собственное" железо, так и приобрести в аренду у таких облачных провайдеров как Amazon AWS [4], Microsoft Azure [5], Google Cloud [6]. Поскольку в компании активно ведется разработка с использованием облачных распределенных вычислений, то было принято решение об использовании EKS, предоставляемой компанией Amazon. Данный облачный сервис предоставляет полностью управляемый сервис Kubernetes, также удобную модель оплаты. Оплата осуществляется по факту использования с почасовой или посекундной тарификацией и только за те мощности, которые в данный момент используется. При увеличении нагрузки на сервер Kubernates позволяет создавать дополнительные

экземпляры приложения, максимальное число которых указывается в административной панели. На рисунке [1.2](#page-19-0) изображена диаграмма развертывания на кластере Kubernetes.

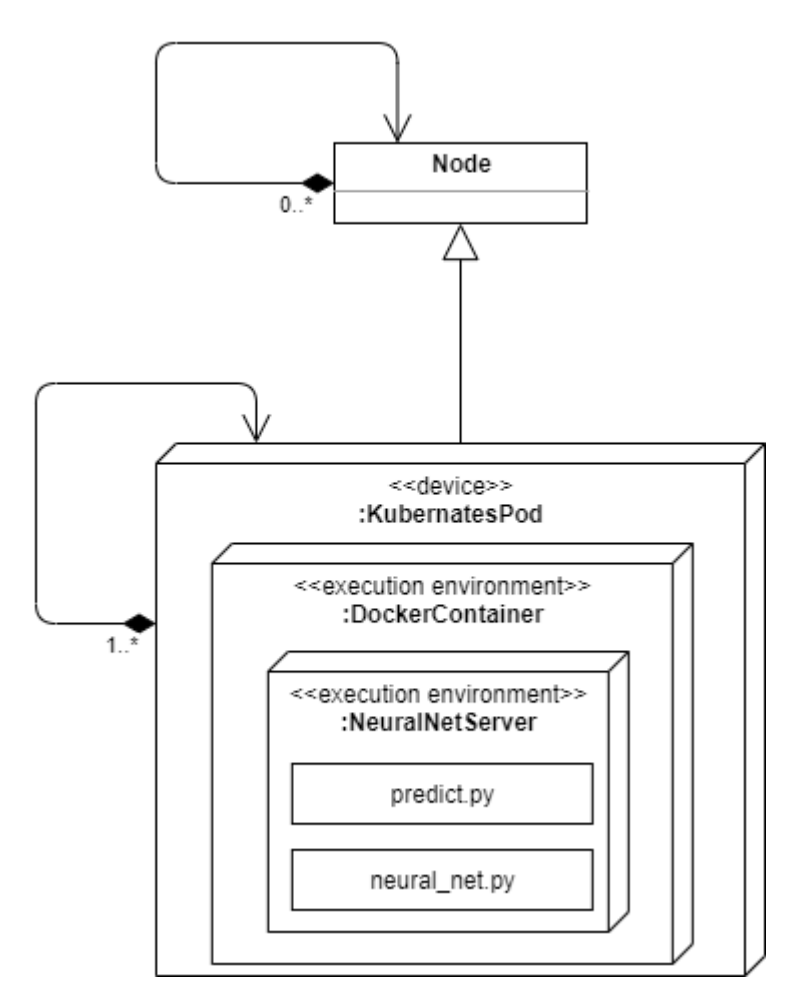

<span id="page-19-0"></span>Рисунок 1.2 – Диаграмма развертывания микросервиса по обнаружению повреждения крыш домов

На диаграмме изображена архитектура развертывания в рамках кластера Kubernates. Узел (Node) в Kubernates это физическое устройство. Композицией показано, что узлов может быть несколько, либо их может не быть, если нагрузки нет. Каждый узел может содержать от одного до нескольких подов (Pod), представляющих собой виртуальную среду, в рамках которой работает контейнер с приложением. Под содержит в себе один или несколько Docker контейнеров и предоставляет им общие ресурсы, такие как хранилище данных, сеть и спецификации для запуска контейнеров. Отношением наследование показано, что под не может существовать без узла.

## **1.5 Подготовка приложения для размещения на AWS EKS**

<span id="page-20-0"></span>Так как Kubernates работает с контейнеризированными приложениями, необходимо упаковать разрабатываемую нейронную сеть в контейнер. Для контейнеризации был выбран Docker, так как этот инструмент является достаточно гибким и популярным решением среди технологий контейнеризации. Для создания контейнера сначала создается Docker файл, описывающий конфигурацию контейнера (тип ОС, компоненты и библиотеки, используемые при работе приложения и т.д.). Файл содержит инструкции по созданию образа. Первой инструкции указывается базовый образ операционной системы, на котором будет базироваться Docker образ, в качестве которого используется continuumio/anaconda3, основанный на Debian, так как он уже содержит в себе дистрибутив Anaconda, со всеми нужными библиотеками для машинного обучения [7].

## **1.6 Размещение Docker контейнера в AWS EKS**

<span id="page-20-1"></span>Поскольку алгоритм анализа аэрофотоснимков является разовой задачей, то для ее выполнения в рамках кластера используется jobдеплоймент, используемый для таких целей [8]. Таким образом, задача, запущенная на выполнение, произведёт анализ снимков на наличие повреждений, после чего сохранит полученные данные в удаленное хранилище и завершит свою работу. Для описания задачи (Job) в Kubernates создается конфигурационный файл с расширением YAML. В конфигурационном файле задается объем ресурсов для выполнения задачи, Docker образ и команда, запускающая скрипт на выполнение. Для запуска задачи на AWS EKS есть свой API.

## <span id="page-21-0"></span>**2 ПРОЕКТИРОВАНИЕ И РАЗРАБОТКА МОДУЛЯ ОБРАРУЖЕНИЯ ПОВРЕЖДЕНИЙ ДЛЯ CRM-СИСТЕМЫ**

## **2.1 Проектирование и разработка серверной части CRM-системы**

<span id="page-21-1"></span>Серверная часть представлена приложением на языке C# с использованием фреймворка ASP.NET MVC 4. Для упрощения работы с базой данных в приложении используется ORM система Entity Framework (EF). EF это объектное представление базы данных, которое позволяет с помощью классов в языке программирования описывать сущности базы данных и обращаться к ним из кода.

Для реализации базы данных были созданы классы модели, соответствующие логической модели данных, описанной в п.1. При изменении, создании или удалении моделей-сущностей базы данных, механизм EF может отслеживать эти изменения и на их основе создавать миграции. EF позволяет последовательно применять изменения схемы к базе данных, чтобы синхронизировать ее с моделью данных в приложении без потери существующих данных.[8] Миграции можно писать самому или генерировать через консоль менеджера пакетов NuGet. С помощью команды Add-Migration была создана миграция, которая генерирует миграцию, основываясь на изменениях в модели. Команда Update-Database позволяет применить миграции к схеме базы данных.

## **Проектирование базы данных**

<span id="page-21-2"></span>В разрабатываемой CRM-системе используется СУБД MSSQL Server, разрабатываемая компанией Microsoft.

Концептуальная модель данных позволяет описывать концептуальную схему предметной области. Данная модель оформляется в виде графической нотации. Одна из распространенных нотаций оформления — нотация Питера Чена. В данной нотации множества сущностей изображаются в виде прямоугольников, множества отношений изображаются в виде ромбов. Если сущность участвует в отношении, они связаны линией. Если отношение не

является обязательным, то линия пунктирная. Атрибуты изображаются в виде овалов и связываются линией с одним отношением или с одной сущностью. Для проектирования концептуальной модели прежде всего были составлены требования для предметной области. Для предметной области были выдвинуты следующие требования:

- Аэрофотоснимок доступен группе пользователей;
- Каждый аэрофотоснимок должен иметь только один результат разбиения (разделение снимка с дрона на более мелкие части);
- Аэрофотоснимок не имеет или имеет несколько повреждений;

На рисунке [2.1](#page-22-0) изображена концептуальная модель данных для хранения повреждений для CRM-системы.

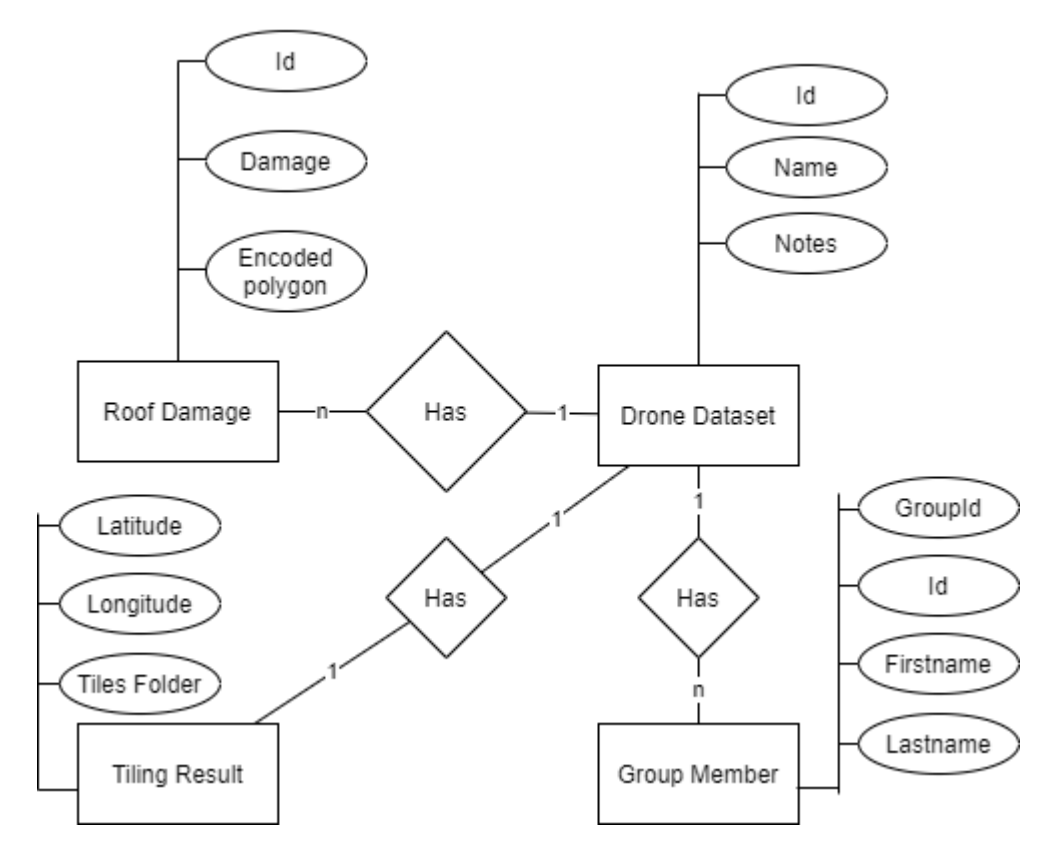

<span id="page-22-0"></span>Рисунок 2.1 - Концептуальная модель данных для интеграции с базой данных CRM-системы

Сущность «Drone Dataset» отвечает за хранение аэрофотоснимков. Данные снимки доступны только внутри определенной группы пользователей, определенных в сущности «Group Member», определенной в атрибуте «GroupId» группе.

Сущность «Roof Damage» содержит информацию о повреждениях на крышах домов, найденных на аэрофотоснимке.

Сущность «Tiling Result» содержит информацию о разделённых на маленькие части большого изображения, полученного с дрона.

Сущность «Group Member» содержит информацию о пользователе и принадлежности его к группе. Данная модель была упрощена для данной концептуальной модели и была спроектирована и реализована при разработке модуля.

Логическая модель представляет собой модель базы данных, которая не привязана к конкретной СУБД. Логическая модель базируется на созданной концептуальной модели данных. При проектировании использовался язык моделирования данных IDEF1X.

В языке IDEF1X есть два типа связей: идентифицирующая и неидентифицирующая.

Идентифицирующая связь указывает на то, что дочерняя сущность в связи является зависимой от родительской сущности, т.е. экземпляр зависимой сущности может быть однозначно определен, только если в этом экземпляре есть ссылка на экземпляр независимой сущности. Данная связь обозначается сплошной линией между сущностями.

Неидентифицирующая связь показывает на зависимость между родительской и дочерней сущностями, при этом экземпляр дочерней сущности может быть однозначно идентифицирован без ссылки на экземпляр родительской сущности. Неидентифицирующие связи обозначаются сплошной линией между сущностями.

На рисунке [2.2](#page-24-0) представлена логическая модель данных, выполненная в нотации IDEF1X.

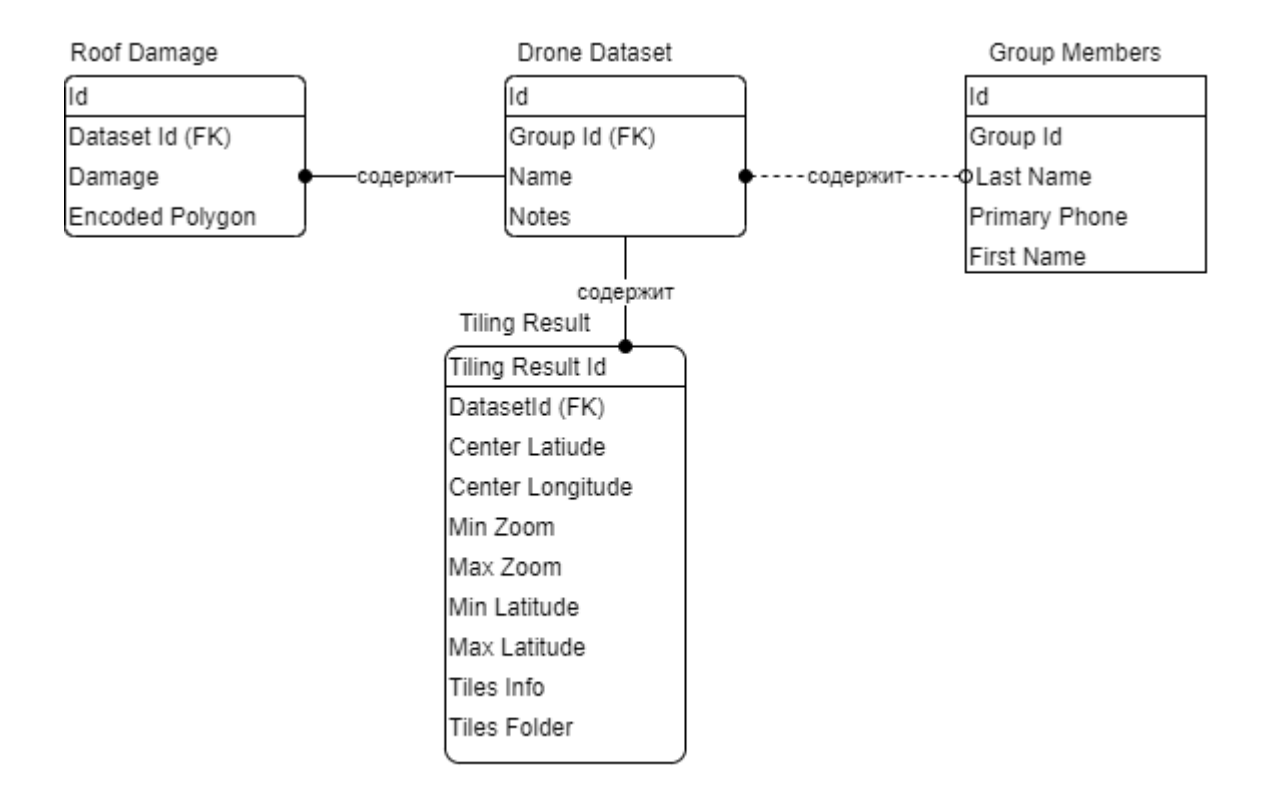

<span id="page-24-0"></span>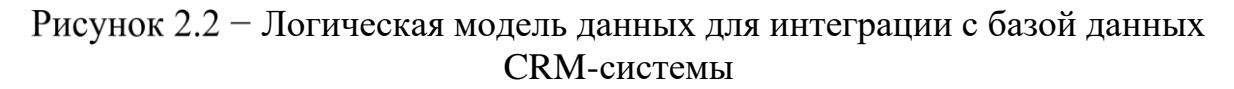

Ниже описаны сущности и описание сущностей, изображенных на рисунке [2.2.](#page-24-0)

Таблица 2.1 − Атрибуты сущности «GroupMember»

| Атрибут              | Домен        | Описание                                 |  |
|----------------------|--------------|------------------------------------------|--|
| Id                   | <b>INT</b>   | Идентификатор<br>пользователя            |  |
| Group Id             | <b>INT</b>   | Идентификатор группы<br>пользователей    |  |
| <b>First Name</b>    | VARCHAR(120) | Имя пользователя<br>Фамилия пользователя |  |
| <b>Last Name</b>     | VARCHAR(120) |                                          |  |
| <b>Primary Phone</b> | VARCHAR(20)  | Телефон пользователя                     |  |

# Таблица 2.2 − Атрибуты сущности «DroneDataset»

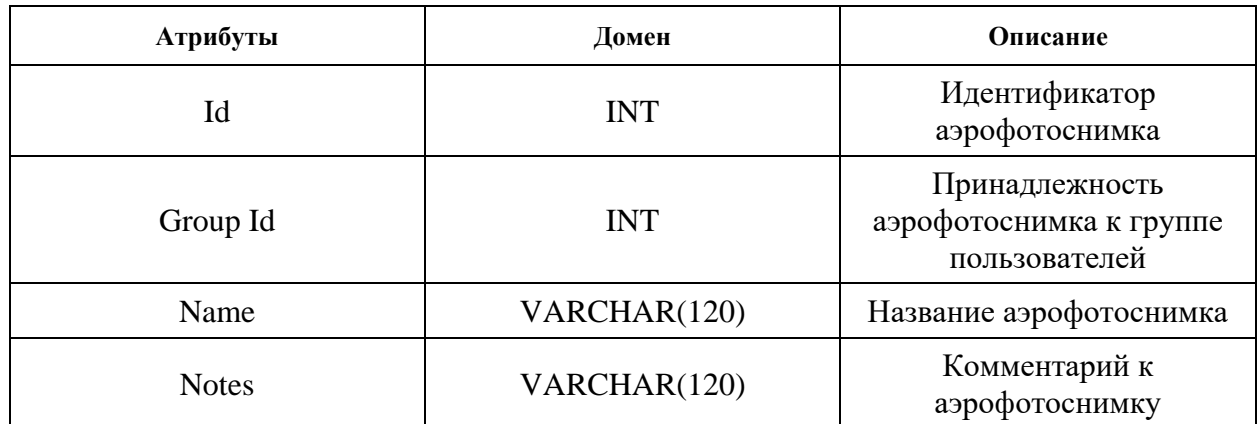

Таблица 2.3 − Атрибуты сущности «RoofDamage»

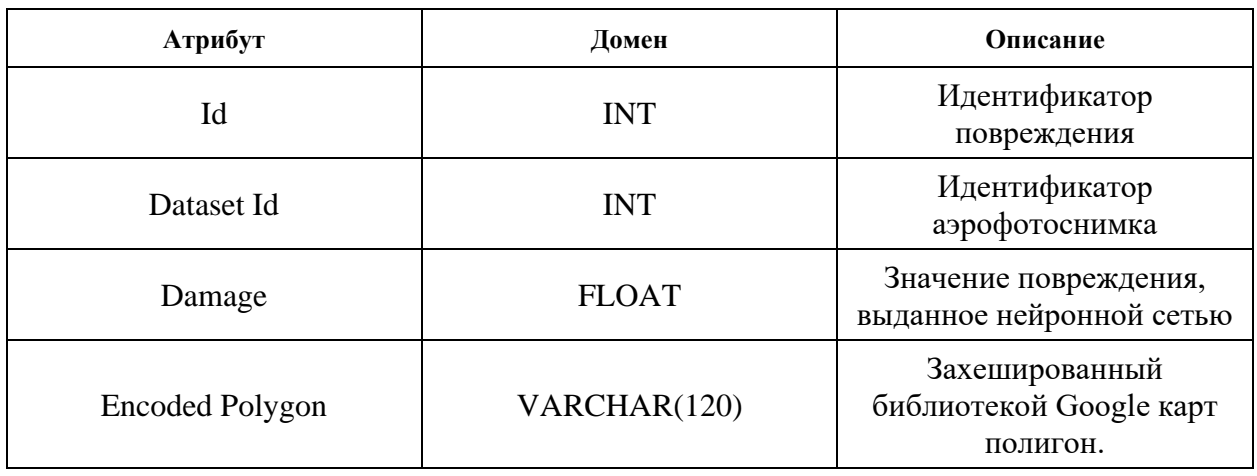

# Таблица 2.4 − Атрибуты сущности «TilingResult»

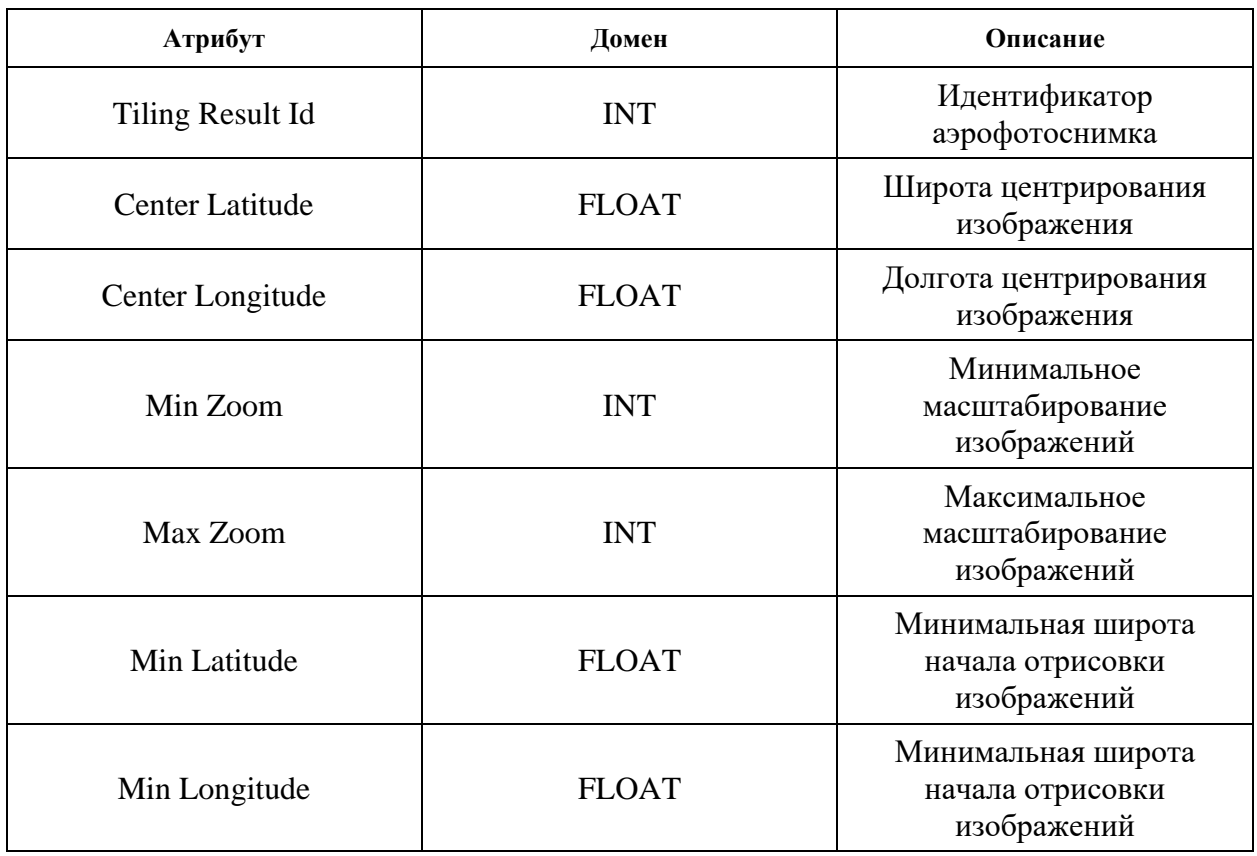

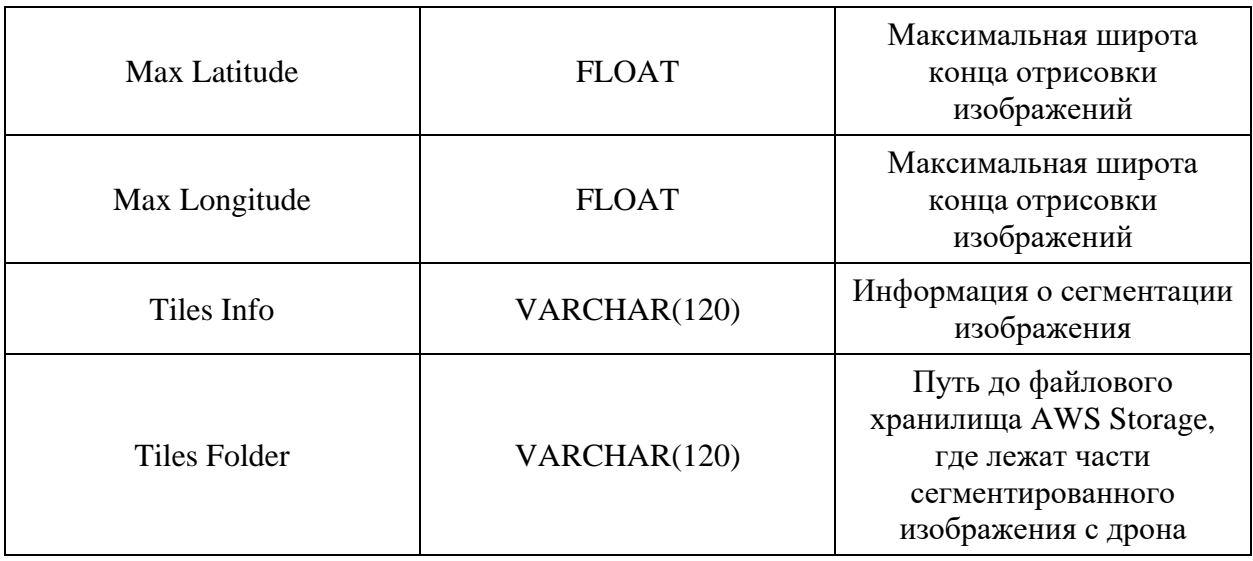

# <span id="page-26-0"></span>**Проектирование классов**

Следуя принципам объектно-ориентированного проектирования для представления объектов в предметной области чаще всего используется диаграмма классов языка UML. Диаграмма классов изображена на рисунке [2.3.](#page-26-1)

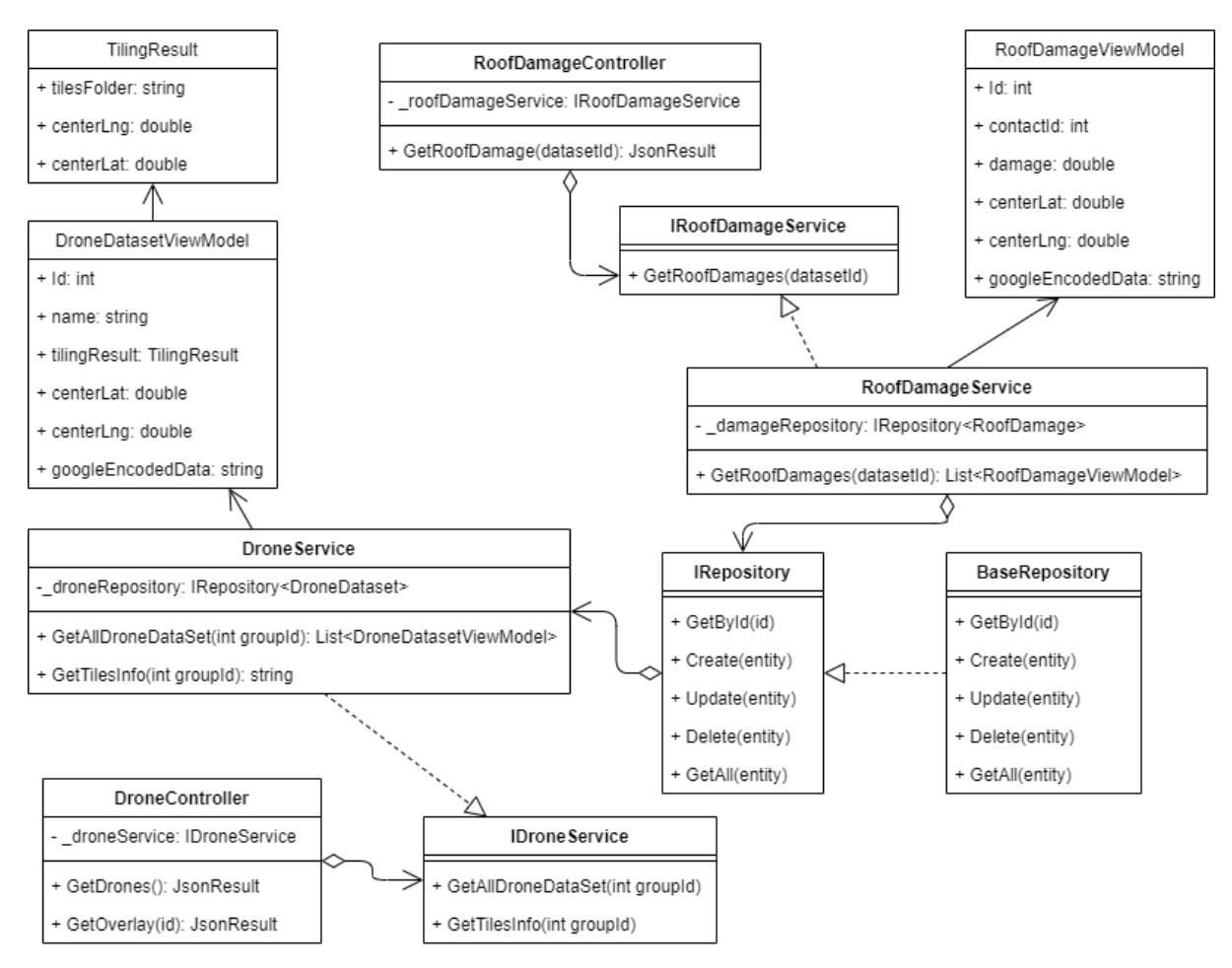

<span id="page-26-1"></span>Рисунок 2.3 - Диаграмма классов для серверной части CRM-системы

Классы контроллеры (DroneController, RoofDamageController), реализуют методы, которые отвечают за обработку маршрута. Для обработки ответа от нейронной сети был реализован метод UpdatePolygons, который принимает идентификатор хранилища S3 Bucket'а на котором лежит JSON файл с полигонами повреждения. За бизнес-логику отвечает сервис (DroneService). В классе реализован метод UpdatePolygons. Он содержит логику по скачиванию полигонов с файлового хранилища по идентификатору, затем JSON файл парсится и сохраняется в базу данных. Для сохранения полигонов в базе данных создается кортеж с идентификатором аэрофотоснимка, содержащий массив полигонов и количественную оценку нейросети.

Для обработки запроса на получение аэрофотоснимков был реализован метод GetDrones в DroneController. Данный метод обращается к сервису. Сервис обращается к базе через репозиторий (IRepository). Реализация данного интерфейса содержится в классе BaseRepository, методы которого реализуют CRUD (Create-Red-Update-Delete) операции над сущностью базы данных. Сервис обращается к базе через репозиторий, чтобы получить список аэрофотоснимков, затем формирует модель данных для клиента и возвращает их контроллеру. Контроллер отдает данные клиенту.

Для обработки запроса на получение на получение полигонов реализован метод GetRoofDamage в RoofDamageController. Данный метод получает в качестве параметра идентификатор аэрофотоснимка. В RoofDamageService получает данные сущности повреждения через Irepository и возвращается в контроллер. Контроллер отдает данные клиенту.

## **2.2 Проектирование и разработка клиентской части CRM-системы**

<span id="page-27-0"></span>Клиентское приложение представляет собой одностраничное приложение, написанное на языке TypeScript с использованием фреймворка Angular. Данный фреймворк уже используется в компании. Причиной выбора данного фреймворка является усложнение логики на стороне клиента, что

ведет за собой скачивание огромного количества скриптов при стандартном подходе, когда сервер отдает страницу целиком. Одностраничное приложение загружается только один раз. Сервер предоставляет только данные в формате JSON, что уменьшает нагрузку на сеть.

### **Проектирование пользовательского интерфейса**

<span id="page-28-0"></span>Для проектирования интерфейсов использовался векторный графический редактор Adobe Illustrator. Для предоставления результатов проектирования использовался сервис Zeplin. Данный сервис удобен тем, что позволяет сократить время верстки посредством предоставления CSSселекторов для спроектированного пользовательского интерфейса.

На данном этапе были спроектированы следующие интерфейсы:

- Список всех доступных пользователю аэрофотоснимков;
- Список повреждений для выбранного аэрофотоснимка;
- Карта с наложенным изображением аэрофотоснимка;
- Карта с наложенными полигонами на аэрофотоснимок;
- Всплывающее окно с информацией о повреждении;

## **Реализация клиентской части**

<span id="page-28-1"></span>В системе уже существует модуль карты, отвечающий за визуальное представление компонентов на экране карты. Было принято решение расширить данный модуль по причине того, что компонент визуализации отображения списка аэроснимков расположен на экране карты. Также был добавлен соответствующий маршрут до списка снимков. Для получения данных с сервера был написан сервис, который по заданному маршруту получает данные аэрофотоснимков. На рисунке [2.4](#page-29-0) изображена часть исходного кода ответа от сервера на запрос получения всех аэрофотоснимков.

```
[{
"id": 183,
"name": "Allen Allen.09",
"notes": "8/28/2019 5:27 AM",
"isShared": false,
"tilingResult": {
  "tilesFolder": "image-processor-output/ac0cd74a-555c-4bd9-91a0-
3c4968ffae1c/tiles",
  "centerLatitude": 33.236074670454776,
```

```
 "centerLongitude": -96.644147708686,
   "minZoom": 17,
   "maxZoom": 24,
  "minLatitude": 33.236074670454776,
"minLongitude": -96.644147708686,
 "maxLatitude": 33.238094690094513,
   "maxLongitude": -96.642231378101741
},
"creationDate": "2019-08-28T05:27:56.803",
«lastModifiedDate»: «2019-08-28T05:46:28.107»,
«hasRoofDamage»: true,
}]
```
Рисунок 2.4 – Структура фрагмента данных аэрофотоснимка

<span id="page-29-0"></span>Для доступа пользователя к списку доступных аэрофотоснимков был реализован маршрут до требуемой страницы. На рисунке [2.5](#page-29-1) представлен исходный код настройки маршрута до списка аэрофотоснимков. Данный маршрут имеет ограничения по разрешениям пользователя, что регламентируется свойством «RequiredPermissions».

```
{
path: 'drone-datasets',
component: DroneDatasetsListComponent,
canActivate: [PermissionGuard],
data: {
RouteRule: {
RequiredPermissions: [Permission.AccessToDroneNavigation],
RedirectTo: '403'
} as RouteRule,
kind: 'list'
}
},
```
<span id="page-29-1"></span>Рисунок 2.5 – Исходный код маршрута доступа к списку аэрофотоснимков

В параметре data указываются разрешения маршрута. В параметре kind указывается тип отображения компонента. В данном случае это список.

При реализации списка отображения аэрофотоснимков использовалась библиотека готовых пользовательских интерфейсов PrimeNG, так как она используется во всем проекте. У данной библиотеки есть большой выбор готовых пользовательских интерфейсов. Один из таких интерфейсов – это таблица, которая была использована при реализации списка. В компоненте списка был определен метод, который выполняется при нажатии пользователем на иконку отображения повреждений. При нажатии на иконку, пользователь переходит на маршрут по отображению списка повреждений.

Для получения данных списка повреждений был реализован сервис по получению с сервера полигонов для отрисовки по идентификатору аэрофотоснимка. На рисунк[е 2.6](#page-30-0) изображена структура части ответа от сервера на запрос о получении повреждений по идентификатору аэрофотоснимка.

```
[{
"id": 362902,
"contactId": 1917577,
"damage": 0.56540811061859131,
"googleEncodedData": "{sziE~zlQE??DD??E",
"address": "2528 Test Address"
}]
```
Рисунок 2.6 – Структура повреждения участка на изображении

<span id="page-30-0"></span>В данном примере поле googleEncodedData содержит хешированное значение полигона, используемое в последствии библиотекой Google Maps при отображении карт в CRM-системе. Также для отображения требуется визуализировать аэрофотоснимок в виде наложения изображения на карту. Для этого был создан метод в сервисе, который получает координаты для отображения аэрофотоснимка, так как снимок поделен на несколько частей. Затем с помощью библиотеки Google maps, данные снимки отображаются на карте. На рисунке [2.7](#page-31-0) изображен исходный код функции, отвечающей за наложение снимка на карту. На фрагменте кода сначала из ответа «парсятся» сегменты изображения. Затем создается объект наложения на карту. Данный объект в качестве параметра конструктора принимает функцию обратного вызова, которая вызывается каждый раз, когда карта начинает накладывать новый сегмент. В функцию передается координаты и масштаб сегмента. Координаты преобразуются в систему координат пикселей. Данная формула приведена в официальной документации библиотеки Google Maps.

```
public addDroneDatasetOverlay(dataset: DroneDataset, tileInfoJson: string) {
   const tiles = JSON.parse(tileInfoJson);
   const imageMapType = new google.maps.ImageMapType({
     getTileUrl: function (coord, zoom) {
      const x = coord.x;
      const y = Math.pow(2, zoom) - coord.y - 1; const url = 
`${environment.aws.url}${dataset.tilingResult.tilesFolder}`;
      const path = \sqrt{\frac{q}{q}} (url}/\frac{q}{q} (zoom}/\frac{q}{q} (coord.x}/\frac{q}{q} .png';
       return path;
     },
     tileSize: new google.maps.Size(256, 256),
     maxZoom: dataset.tilingResult.maxZoom,
     minZoom: dataset.tilingResult.minZoom,
     opacity: 1,
     name: dataset.name,
   });
   this.clearOverlayMapTypes();
   this.map.overlayMapTypes.push(imageMapType);
}
```
<span id="page-31-0"></span>Рисунок 2.7 – Исходный код функции отображения сегментов изображения с дрона на карте

Для отображения списка повреждений был реализован компонент и создан маршрут для перехода просмотра повреждений по идентификатору аэрофотоснимка. Этот компонент содержит номер полигона и кнопки подтверждения и отклонения повреждения. Интерфейс используется для будущих целей по переобучению нейронной сети. В данной работе этого функционала нет. При нажатии на полигон производится приближение карты на выбранный полигон. Приближение производится с помощью библиотеки Google Maps. При наведении на полигон реализовано всплывающее окно с подробным описанием повреждения.

## **3 РЕЗУЛЬТАТ РАБОТЫ**

<span id="page-32-0"></span>В ходе магистерской работы был спроектирован, разработан и развернут модуль для обнаружения повреждений крыш домов и интеграция с геоинформационной CRM-системой.

## **3.1 Список аэрофотоснимков**

<span id="page-32-1"></span>Данный раздел реализован в виде вкладки на панели инструментов пользовательского интерфейса. На рисунке [3.1](#page-32-3) изображен пользовательский интерфейс раздела.

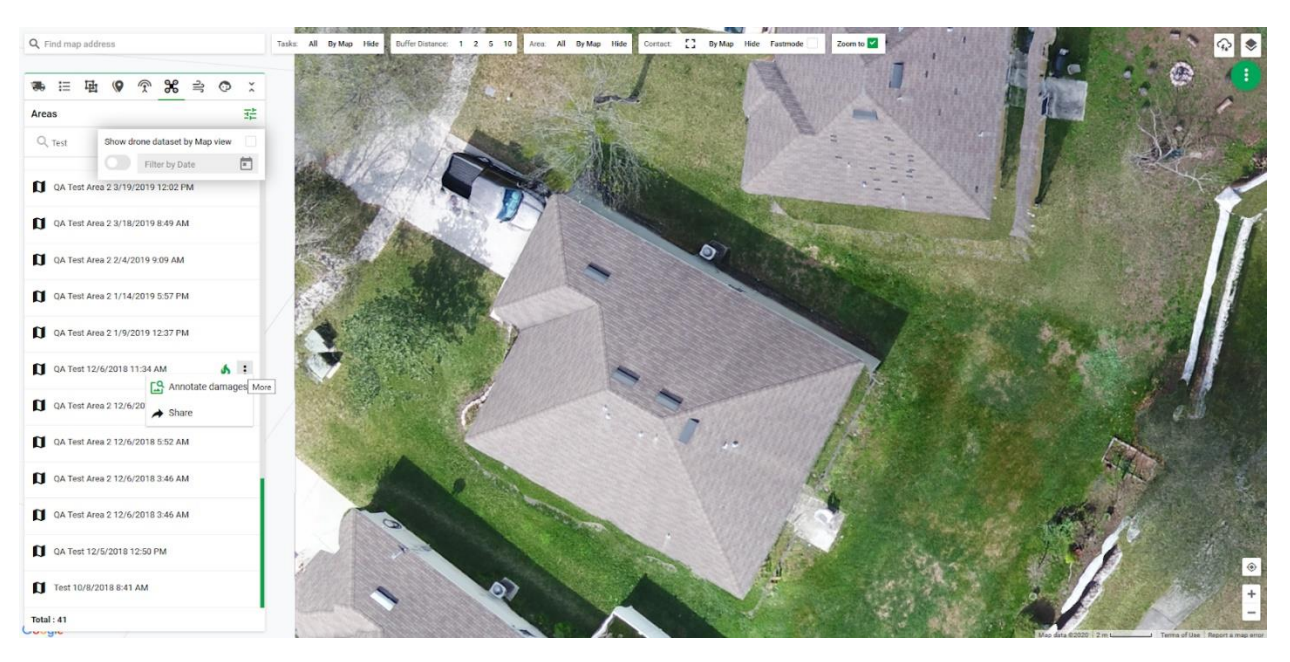

<span id="page-32-3"></span>Рисунок  $3.1 -$ Список всех аэрофотоснимков доступных пользователю Также пользователь имеет возможность произвести фильтрацию аэрофотоснимков по дате создания и по названию.

## **3.2 Список повреждений**

<span id="page-32-2"></span>При нажатии пользователем иконки с изображением «огонь», открывается список всех повреждений, найденных в результате анализа. При этом полигоны наносятся на изображение с карты. На рисунке [3.2](#page-33-0) изображен список повреждений с наложенными полигонами на изображение с карты. На рисунке [3.3](#page-34-0) изображен фрагмент карты при выборе повреждения из списка. При наведении появляется всплывающее окно с информацией о повреждении.

|                        | $\mathbf{C}$            | $\odot$ QA Test Region $\sim$<br>◉ |                  |                                  |                                              |                 | <b>Alexander Rudakov</b>                          |
|------------------------|-------------------------|------------------------------------|------------------|----------------------------------|----------------------------------------------|-----------------|---------------------------------------------------|
| 吅                      | Q Find map address      |                                    | Tasks:           | Co.<br>Buffer Distance:<br>Area: | Zoom to<br>Contact: Fastmode                 | ние и-мис-марн  |                                                   |
|                        |                         |                                    |                  | Kaeuto da                        |                                              |                 |                                                   |
| 崮                      | 剥                       | < Allen Allen.09                   | Đ                |                                  |                                              |                 |                                                   |
| 剥                      | Drc                     |                                    | 9                | Клир Брук Драйв                  | Клир Брук Драйв                              | Клир Брук Драйв |                                                   |
| వి                     | #1                      | Damage Value: 0.28                 | $\times$         |                                  |                                              | Enadpt-Kp       |                                                   |
| 扫                      | Ŋ<br>#2                 | Damage Value: 0.22                 | $\times$         |                                  |                                              |                 |                                                   |
| $^{\circ}$             | Ŋ<br>#3                 | Damage Value: 0.80                 | $\times$         | Шейди-Гров-лэйн                  |                                              |                 |                                                   |
| 哂                      | $\mathbf{u}$ #4         | Damage Value: 0.71                 | $\times$         |                                  | Шейди-Г                                      |                 |                                                   |
| $\circ$                | $\mathbf{u}$ #5         | Damage Value: 0.88                 | $\checkmark$     | Keevin Bbio Apaña                |                                              |                 |                                                   |
| $\mathcal{C}_{\alpha}$ | # 6<br>ิต               | Damage Value: 0.26                 | $\times$         |                                  |                                              |                 |                                                   |
| \$                     | $\mathbf{u}$            |                                    | $\pmb\heartsuit$ | Лейк Медоу Драйв                 | Лейк Мед                                     |                 |                                                   |
| 品                      | $\#$ 7<br>Ŋ             | Damage Value: 0.93                 | $\checkmark$     |                                  |                                              |                 |                                                   |
| <b>छैं</b>             |                         |                                    | 0                |                                  |                                              |                 |                                                   |
| $\equiv$               | Ŋ<br># 8                | Damage Value: 0.51                 |                  |                                  |                                              |                 |                                                   |
| $\odot$                | Ŋ<br>#9                 | Damage Value: 0.45                 |                  | Тимбербрук Трейл                 | Тимбербр                                     |                 |                                                   |
|                        | $\mathbf{D}$ # 10       | Damage Value: 0.46                 |                  | Keekin Bblo Doaw                 |                                              | чау-ффет        | $^\circledR$                                      |
|                        | #11<br>n                | Damage Value: 0.59                 | $\times$         |                                  |                                              |                 | $^{+}$                                            |
|                        | Tot: Total: 42<br>UUYIU |                                    |                  | Routing Cancer LLS               | Картографические данные © 2020 Google 20 м L |                 | И Словия использования Сообщить об ошибке на карт |

<span id="page-33-0"></span>Интерфейс списка повреждений и отображение полигонов на изображении

На карту накладывается изображение с дрона, а также красными полигонами отмечаются области, имеющие вероятность повреждения.

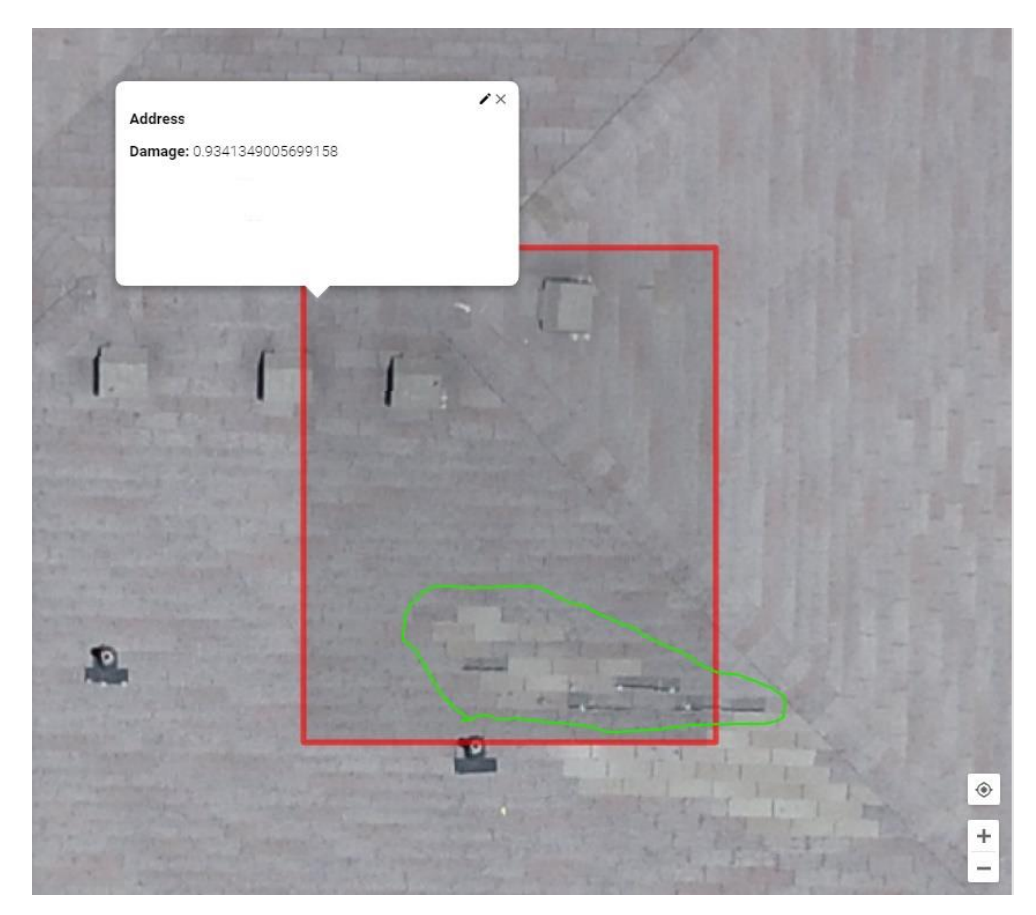

<span id="page-34-0"></span>Рисунок 3.3 - Масштабирование выбранного полигона и просмотр информации о повреждении при наведении на полигон

На изображении можно увидеть область с повреждением кровли крыши в правом нижнем углу полигона. Для наглядности зеленым выделен видимый участок повреждения.

# <span id="page-35-0"></span>**4 ФИНАНСОВЫЙ МЕНЕДЖМЕНТ, РЕСУРСОЭФФЕКТИВНОСТЬ И РЕСУРСОСБЕРЕЖЕНИЕ**

Целью данного раздела является приближённо оценить денежные затраты на результаты выполненной работы.

## **4.1 Организация и планирование ОКР (НИР) работ**

<span id="page-35-1"></span>Выполненная работа была разделена на несколько этапов, приведенные в таблице [4.1.](#page-35-3)

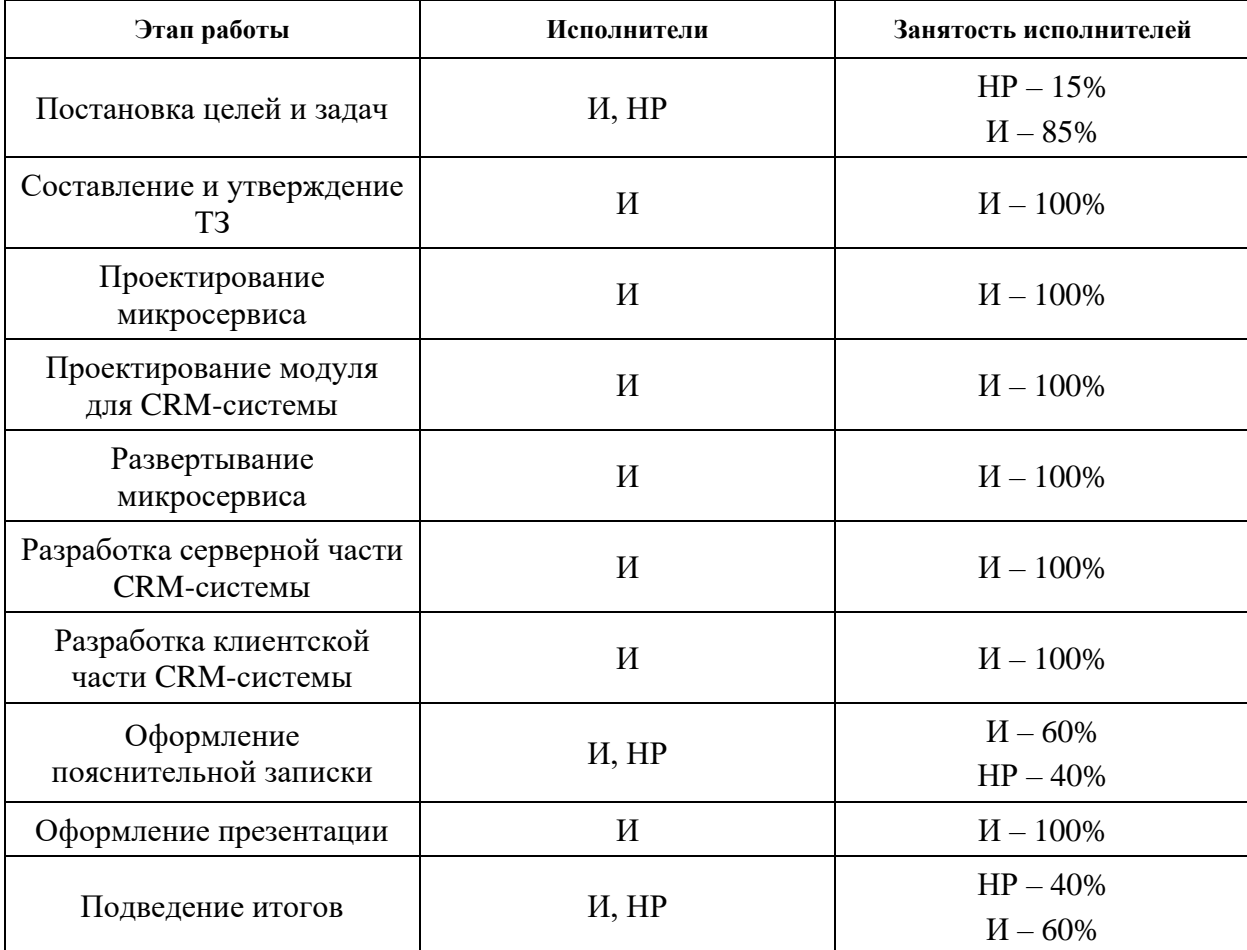

<span id="page-35-3"></span>Таблица 4.1 − Перечень работ и продолжительность их выполнения

## <span id="page-35-2"></span>**4.2 Определение продолжительности этапов работ**

Расчет продолжительности этапов работ может осуществляться двумя методами:

- Технико-экономический метод;
- Опытно-статистический метод;
В данной работе использовался опытно-статистический метод, так как в ходе работы не было достаточно развитой нормативной базы трудоемкости планируемых ОКР (НИР) процессов. Опытно-статистический метод реализуется двумя способами:

Аналоговый

Экспертный

В данной работе использовался экспертный метод, поскольку результат работы не имеет аналогов в открытом доступе. Экспертный метод заключается в генерации количественных оценок специалистами предметной области. Для определения вероятных значений продолжительности работы использовалась следующая формула:

$$
t_{\rm ox} = \frac{t_{\rm MHH} + 4 * t_{\rm Bep} + t_{\rm MARC}}{6} \tag{4.1}
$$

где  $t_{\text{muh}}$  – минимальная продолжительность работы, дн;

 $t_{\text{макс}}$ – максимальная продолжительность работы, дн;

 $t_{\rm{sep}}$  – наиболее вероятная продолжительность работы, дн;

Для построения линейного графика были рассчитаны длительности этапов работ в рабочих днях по формуле:

$$
T_{P\mu} = t_{\text{ox}} * K_{\text{BH}} * K_{\mu}
$$
\n
$$
T_{P\mu} = t_{\text{ox}} * K_{\text{BH}} * K_{\mu}
$$
\n
$$
(4.2)
$$
\n
$$
T_{\text{P}} = t_{\text{ox}} * K_{\text{BH}} * K_{\mu}
$$

К<sub>ВН</sub> – коэффициент выполнения работ, учитывающий возможное влияние внешних факторов на продолжительность работ, в частности, возможно:

 $-K<sub>BH</sub> = 1$ , влияние отсутствует;

 $-K<sub>BH</sub> < 1$ , влияние ускоряющее;

 $-K<sub>BH</sub> > 1$ , влияние замедляющее;

 $K_{\text{A}}$  – коэффициент, учитывающий дополнительное время на компенсацию непредвиденных издержек, вызванных внутренними причинами.

Расчет продолжительности этапа в календарных днях (TКД) ведется по формуле:

$$
T_{K\mu} = T_{P\mu} * T_K \tag{4.3}
$$

Коэффициент Тк рассчитан по следующий формуле:

$$
T_{K} = \frac{T_{K A J I}}{T_{K A J I} - T_{B J I} - T_{\Pi J}}
$$
(4.4)

где  $T_{K A \eta}$  – календарные дни;

 $T_{B/I}$  – выходные дни;

 $T_{\Pi\varLambda}$  – праздничные дни;

Для расчета продолжительности выполнения этапа коэффициент выполнения работы, учитывающий возможное влияние внешних факторов на продолжительность работ, был взят со значением 1. Коэффициент, учитывающий дополнительное время на компенсацию непредвиденных задержек, вызванных внутренними причинами, был взят со значением 1.

Работа осуществлялась по 5-ти дневной рабочей недели. Согласно производственному календарю в 2020-ого году 248 дней рабочих и 119 выходных и праздничных при пятидневной рабочей неделе. 2020-ый год високосный соответственно в нем 366 дней [9]. Коэффициент, учитывающий дополнительное время на компенсацию непредвиденных издержек, вызванных внутренними причинами равен 1,482.

Результаты расчётов трудоемкости по исполнителям приведен в таблице [4.2.](#page-38-0)

# Таблица 4.2 − Трудозатраты на выполнение работ

<span id="page-38-0"></span>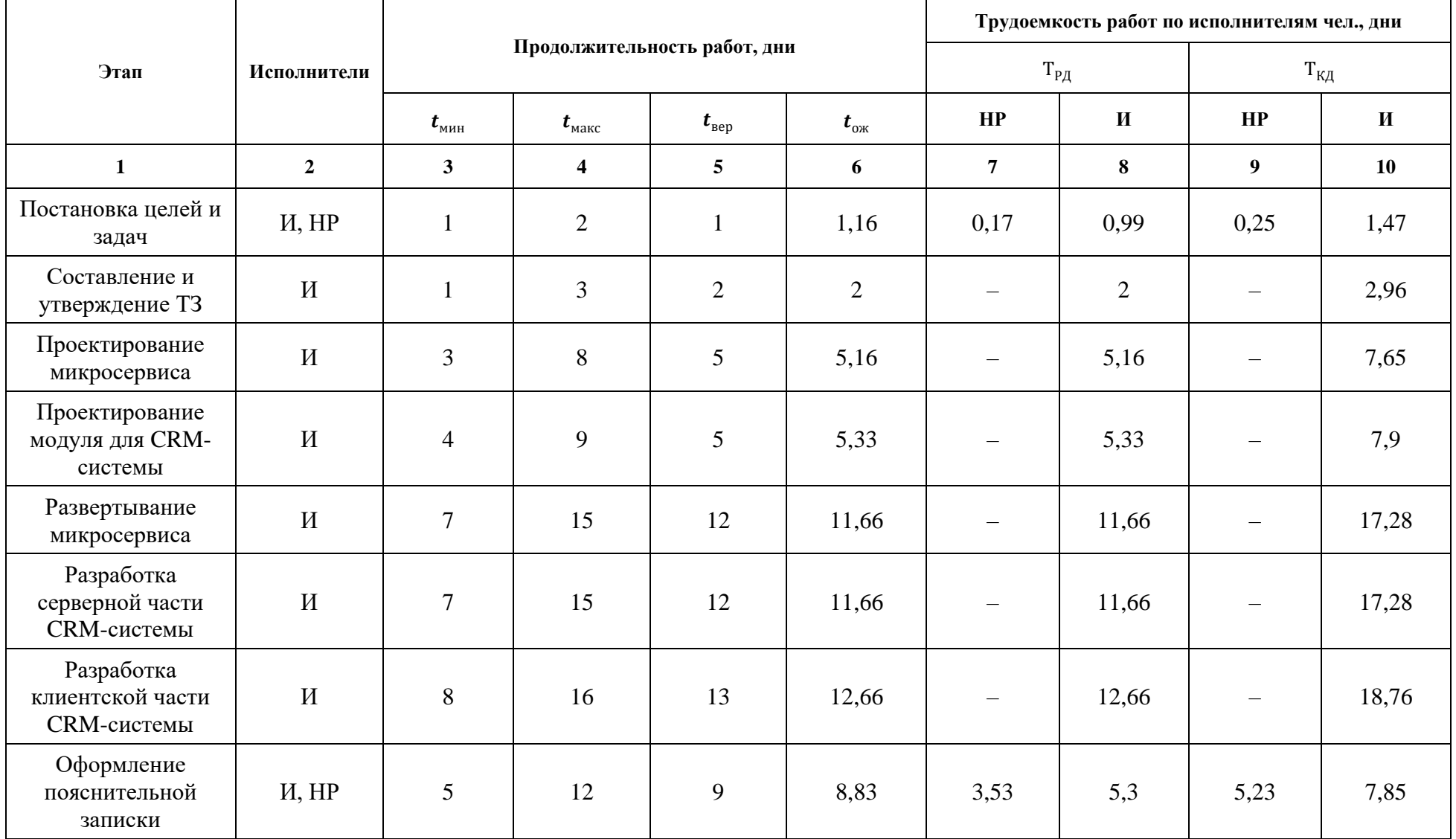

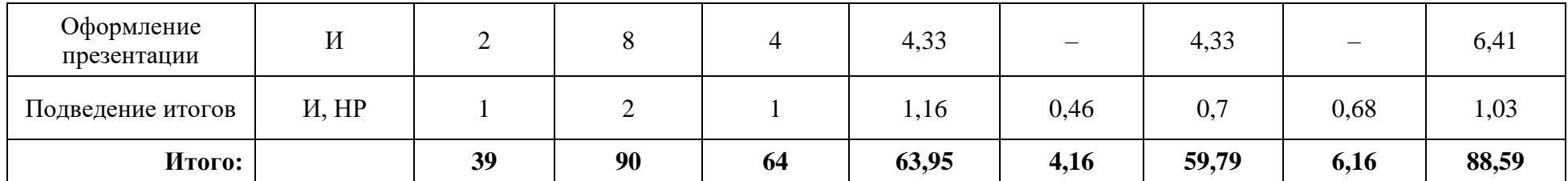

| Этап           | HP                              | $\boldsymbol{\mathit{M}}$ | Март |    | Апрель |    |    | Май |    |    | Июнь |     |            |
|----------------|---------------------------------|---------------------------|------|----|--------|----|----|-----|----|----|------|-----|------------|
|                |                                 |                           | 10   | 20 | 30     | 40 | 50 | 60  | 70 | 80 | 90   | 100 | <b>110</b> |
| -1<br>$\perp$  | 0,25                            | 1,47                      |      |    |        |    |    |     |    |    |      |     |            |
| $\overline{2}$ | $\hspace{0.1mm}-\hspace{0.1mm}$ | 2,96                      |      |    |        |    |    |     |    |    |      |     |            |
| 3              | $\overline{\phantom{a}}$        | 7,65                      |      |    |        |    |    |     |    |    |      |     |            |
| $\overline{4}$ | $\hspace{0.1mm}-\hspace{0.1mm}$ | 7,9                       |      |    |        |    |    |     |    |    |      |     |            |
| 5              | $\hspace{0.1mm}-\hspace{0.1mm}$ | 17,28                     |      |    |        |    |    |     |    |    |      |     |            |
| 6              | $\hspace{0.1mm}-\hspace{0.1mm}$ | 17,28                     |      |    |        |    |    |     |    |    |      |     |            |
| $\overline{7}$ | $\overline{\phantom{m}}$        | 18,76                     |      |    |        |    |    |     |    |    |      |     |            |
| $8\phantom{.}$ | 5,23                            | 7,85                      |      |    |        |    |    |     |    |    |      |     |            |
| 9              | $\overline{\phantom{m}}$        | 6,41                      |      |    |        |    |    |     |    |    |      |     |            |
| 10             | 0,68                            | 1,03                      |      |    |        |    |    |     |    |    |      |     |            |
| $-HP$          |                                 |                           |      |    |        |    |    |     |    |    |      |     |            |

Таблица 4.3 − Линейный график работ

 $-HP$ 

 $H$ 

### **4.3 Оценка сметы затрат на выполнение проекта**

В состав оценки на затраты создания проекта включается величина всех расходов, необходимых для реализации комплекса работ, составляющих содержание данной разработки.

## **Расчет затрат на материалы**

В расчет материалов входят затраты на приобретение оборудования, инструменты и прочие материальные ценности. Список материалов и затраты на них отображены в таблице [4.4.](#page-41-0) Цены в таблице актуальны на 23.05.2020.

<span id="page-41-0"></span>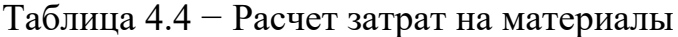

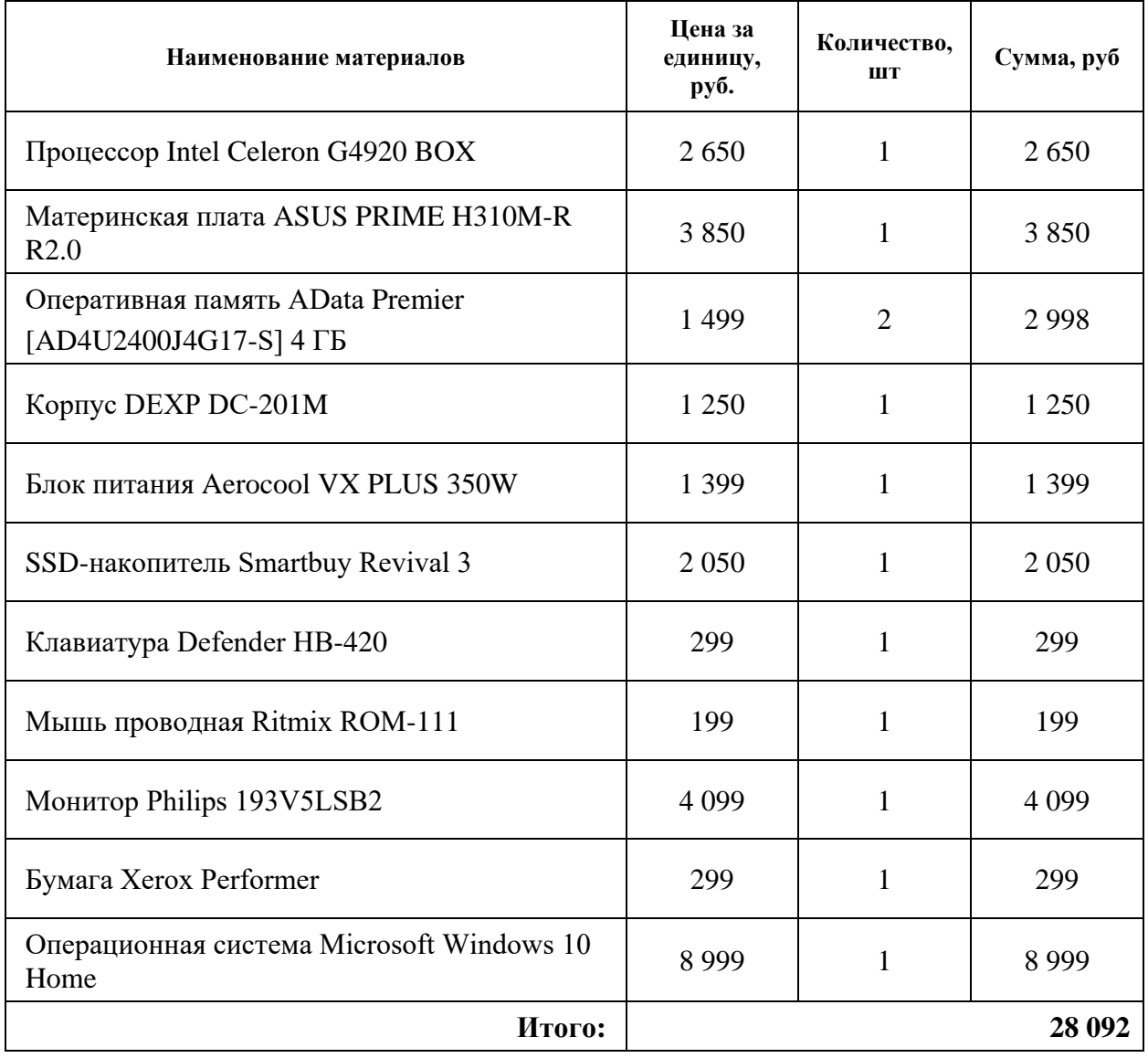

Помимо затрат на материалы требуется рассчитать транспортнозаготовительные расходы (ТЗР). Приближенно они оцениваются в процентах к

отпускной цене закупаемых материалов. В данной работе процент ТЗР от отпускной цены материалов равен 5%. С учетом этого можно рассчитать расходы на материалы с учетом ТЗР.  $C_{\text{max}} = 29496.6$ 

# **Расчет заработной платы**

Расчет заработной платы научного руководителя и инженера, как младшего научного сотрудника, основывается на величине месячных окладов соответствующих должностей. Величина месячного оклада для научного руководителя принимается равным 35 000 рублей. В данной работе оклад инженера принимается равным 30 000 рублей в месяц исходя из организации, где была пройдена преддипломная практика. Среднедневная тарифная заработная плата для пятидневной рабочей недели рассчитывается по формуле:

$$
3\Pi_{\mu\mu-\tau} = \frac{M0}{20.75}
$$
 (4.5)

Таблица 4.5 − Затраты на заработную плату

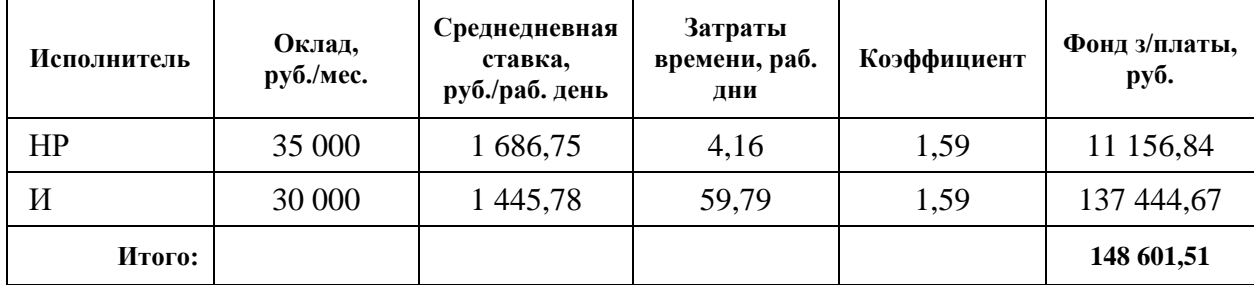

#### **Расчет затрат на социальный пакет**

Затраты на единый социальный налог (ЕСН), включающий в себя отчисления в пенсионный фонд, на социальное и медицинское страхование, составляют 30 % от полной заработной платы по проекту и равен 44 580,45.

#### **Расчет затрат на электроэнергию**

Данный вид расходов включает в себя затраты на электроэнергию, потраченную в ходе выполнения проекта на работу используемого оборудования, рассчитываемые по формуле:

$$
C_{3\pi.06} = P_{0B} * t_{06} * H_3 \tag{4.6}
$$

где Р<sub>об</sub> – мощность, потребляемая оборудованием, кВт в час;

Ц<sup>Э</sup> – тариф на 1 кВт в час;

 $t_{06}$  – время работы оборудования, час;

В среднем компьютер потребляет 0,1 кВт/ч, то есть это его номинальная мощность. Монитор по спецификациям потребляет 0,009 кВт/ч. Тариф на 1кВт/ч равен 3,50 рублей. Время оборудования вычисляется по следующей формуле:

$$
t_{o6} = \mathrm{T}_{\mathrm{P},\mathrm{I}} * \mathrm{K}_t \tag{4.7}
$$

где Т<sub>РД</sub> – время работы исполнителя в календарных днях взят из таблицы  $4.2$ :

 $K_t$  – коэффициент использования оборудования по времени, равный отношению, времени его работы в процессе выполнения проекта к Т<sub>РЛ</sub> равный 0.9;

Затраты на электроэнергию приведены в таблице [4.6.](#page-43-0)

<span id="page-43-0"></span>Таблица 4.6 − Затраты на электроэнергию

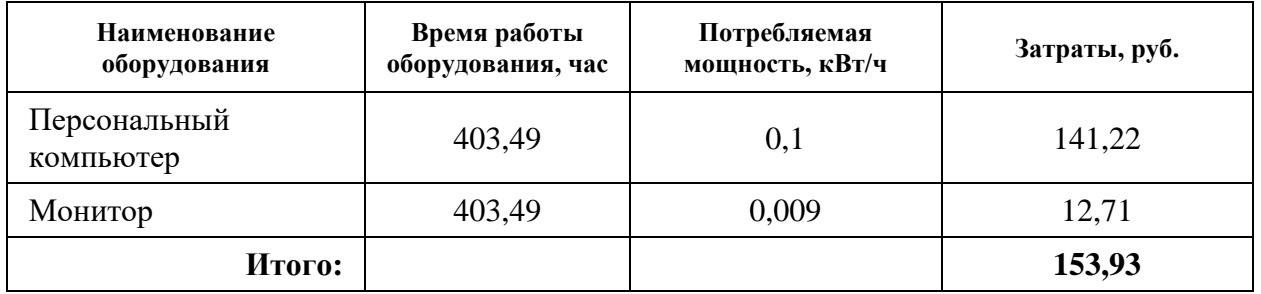

# **Расчет амортизационных расходов**

Для расчёта амортизационных расходов используется следующая формула:

$$
C_{AM} = \frac{H_A * U_{OB} * t_{p\phi} * n}{F_A}
$$
 (4.8)

где  $\rm H_A-$ годовая норма амортизации единицы оборудования;

ЦОБ – балансовая стоимость единицы оборудования с учетом ТЗР;

 $F_{\rm A}$  – действительный годовой фонд времени работы, соответствующего оборудования;

 $t_{P\Phi}$  – фактическое время работы оборудования в ходе выполнения проекта;

 $n$  – число задействованных однотипных единиц оборудования;

Действительный годовой фонд времени работы в 2020 году при пятидневной рабочей неделе равен 1976 часов. Н<sub>а</sub> равен 0,4. Результаты расчетов представлены в таблице [4.7.](#page-44-0)

<span id="page-44-0"></span>Таблица 4.7 − Расчет амортизационных расходов

| Наименование оборудования | Фактическое время работы,<br>час | Амортизационные расходы,<br>руб. |
|---------------------------|----------------------------------|----------------------------------|
| Персональный компьютер    | 403,49                           | 1260,27                          |
| Монитор                   | 403,49                           | 351,54                           |
| Итого:                    |                                  | 1611,81                          |

#### **Расчет прочих расходов**

В данном разделе отражены расходы, которые не учтены в предыдущих разделах. Данный вид расходов принимается равным 10% от суммы всех предыдущих расходов и равен 22 444,43 рубля.

### **Расчет общей себестоимости разработки**

Расчет общей себестоимости – это сумма всех расчетов по всем разделам. Общая себестоимость разработки составляет 246 888,73.

### **Расчет прибыли**

Так как в данной работе невозможно применить методы для расчета прибыли из-за недостаточной информации, в качестве прибыли было взято 13% от общей себестоимости разработки. Прибыль составляет 32 095,53.

### **Расчет НДС**

НДС составляет 20% от суммы затрат на разработку и прибыли. В данном случае НДС составляет 55 796,85.

### **Расчет цены разработки**

Цена разработки рассчитывается как сумма прибыли и НДС и составляет 634 781,11.

# **4.4 Оценка экономической эффективности проекта**

Данная работа выполнялась в рамках производственной практики для разрабатываемой, внутри компании, CRM-системы. CRM-система является аутсорсным проектом.

Количественная оценка невозможна ввиду недостатка информации о финансовой стороне разрабатываемой системы. Можно сказать, что данный модуль позволяет увеличить конкурентоспособность компании, повысить уровень продаж услуг, а также ускорить поиск новых клиентов.

#### **5 СОЦИАЛЬНАЯ ОТВЕТСТВЕННОСТЬ**

#### **5.1 Правовые и организационные вопросы обеспечения безопасности**

Регулирование отношений между работником и работодателем, касающихся оплаты труда, трудового распорядка, особенности регулирования труда женщин, детей, людей с ограниченными способностями и проч., осуществляется законодательством РФ, а именно трудовым кодексом РФ.

Режим труда и отдыха предусматривает соблюдение определенной длительности непрерывной работы на ПК и перерывов, регламентированных с учетом продолжительности рабочей смены, видов и категории трудовой деятельности.

Вид трудовой деятельности на персональном компьютере в рамках данной работы соответствует группе В – творческая работа в режиме диалога с ПК, категория трудовой деятельности – III (до 6 часов непосредственной работы на ПК).

При 8-часовой рабочей смене и работе на ПК, соответствующей описанным выше критериям необходимо через 1,5- 2,0 часа от начала рабочей смены и через 1,5-2,0 часа после обеденного перерыва устраивать регламентированные перерывы продолжительностью 20 минут каждый час или продолжительностью 15 минут через каждый час работы.

Продолжительность непрерывной работы на ПК без регламентированного перерыва не должна превышать 2 часа.

Эффективными являются нерегламентированные перерывы (микропаузы) длительностью 1-3 минуты.

Регламентированные перерывы и микропаузы целесообразно использовать для выполнения комплекса упражнений и гимнастики для глаз, пальцев рук, а также массажа. Комплексы упражнений целесообразно менять через 2-3 недели.

Продолжительность рабочего дня не должна быть меньше указанного времени в договоре, но не больше 40 часов в неделю. Для работников до 16 лет

– не более 24 часов в неделю, от 16 до 18 лет и инвалидов I и II группы – не более 35 часов.

Возможно установление неполного рабочего дня для беременной женщины, одного из родителей (опекуна, попечителя), имеющего ребенка в возрасте до четырнадцати лет (ребенка-инвалида в возрасте до восемнадцати лет). Оплата труда при этом производится пропорционально отработанному времени, без ограничений оплачиваемого отпуска, исчисления трудового стажа и других прав.

При работе в ночное время продолжительность рабочей смены сокращается на один час. К работе в ночную смену не допускаются беременные женщины; работники, не достигшие возраста 18 лет; женщины, имеющие детей в возрасте до трех лет, инвалиды, работники, имеющие детей-инвалидов, а также работники, осуществляющие уход за больными членами их семей в соответствии с медицинским заключением, матери и отцы-одиночки детей до пяти лет.

Организация обязана предоставлять ежегодный отпуск продолжительностью 28 календарных дней. Дополнительные отпуска предоставляются работникам, занятым на работах с вредными или опасными условиями труда, работникам имеющими особый характер работы, работникам с ненормированным рабочим днем и работающим в условиях Крайнего Севера и приравненных к нему местностях [10].

#### **5.2 Производственная безопасность**

Для обеспечения производственной безопасности необходимо проанализировать воздействия на человека вредных и опасных производственных факторов, которые могут возникать при разработке или эксплуатации проекта. Производственный фактор считается вредным, если воздействие этого фактора на работника может привести к его заболеванию. Производственный фактор считается опасным, если его воздействие на работника может привести к его травме. Вредные факторы характеризуются потенциальной опасностью для здоровья, в частности способствуют развитию

каких-либо заболеваний, приводят к повышенной утомляемости и снижению работоспособности. При этом, вредные факторы проявляются при определенных условиях, таких как интенсивность и длительность воздействия. Опасные производственные факторы способны моментально оказать влияние на здоровье работника: привести к травмам, ожогам или к резкому ухудшению здоровья работников в результате отравления или облучения. В таблице [5.1](#page-48-0) представлены возможные вредные и опасные факторы, возникающие при работе за ПЭВМ.

<span id="page-48-0"></span>Таблица 5.1 − Вредные и опасные факторы

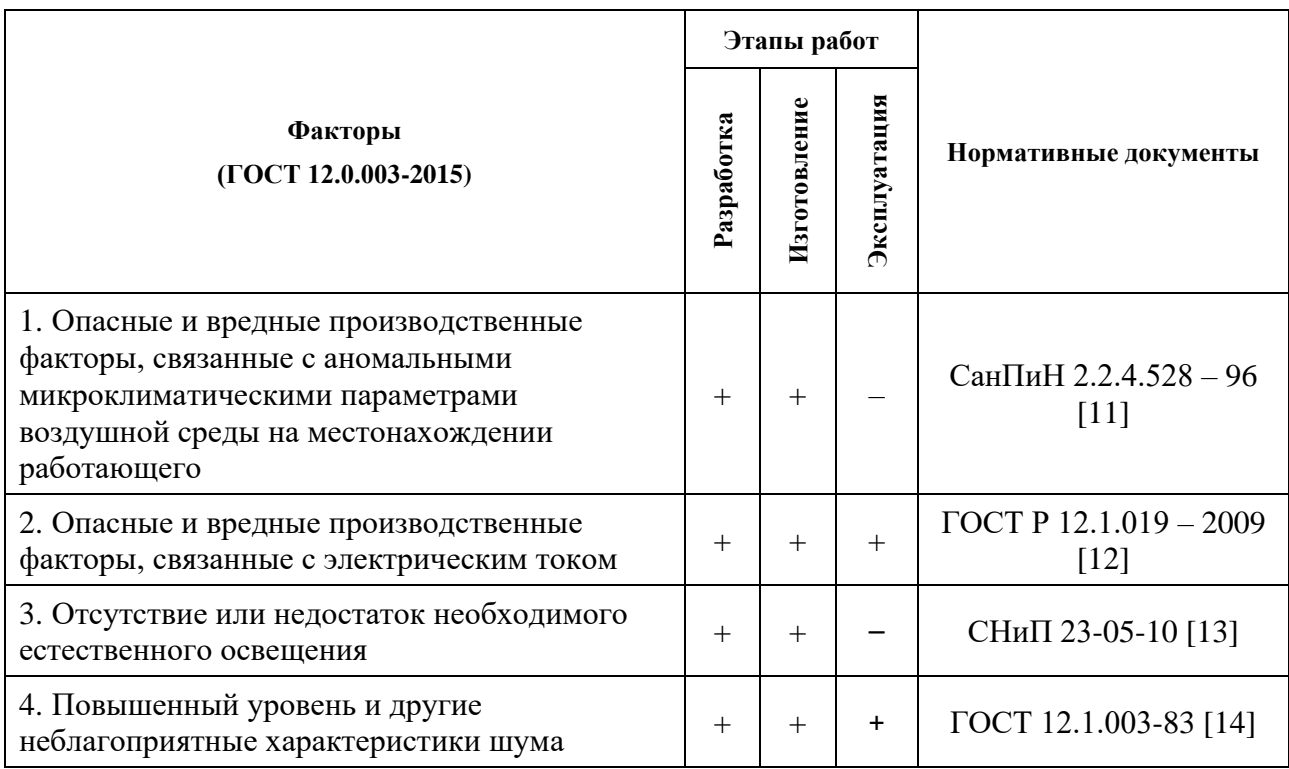

#### **Правовые и организационные вопросы обеспечения безопасности**

Одним из необходимых благоприятных условий труда является обеспечение в помещениях нормальных условий микроклимата, оказывающих существенное влияние на тепловое самочувствие человека. Микроклимат в производственных помещениях, зависит от особенностей технологического процесса, а также внешних условий (категории работ, времени года, условий вентиляции и отопления). К параметрам, характеризующим микроклимат в производственных помещениях, относятся:

- Температура воздуха  $(t, C^{\circ})$ ;
- Температура поверхностей  $(t, C^{\circ})$ ;
- Относительная влажность воздуха  $(\varphi, \sqrt[9]{\overline{\theta}})$ ;
- Скорость движения воздуха (υ, м/с);
- Интенсивность теплового облучения (I,  ${\rm Br}/{\rm M}^2)$ ;

В производственных помещениях для работы с компьютером происходит постоянное выделение тепла самой вычислительной техникой, вспомогательными приборами и средствами освещения. Поскольку оператор расположен в непосредственной близости с источниками выделения тепла, то данный фактор является одним из важнейших вредных факторов производственной среды пользователя компьютера, а высокая температура воздуха способствует быстрой утомляемости и ухудшению самочувствия [15].

Влажность оказывает большое влияние на терморегуляцию организма. Так, например, высокие показатели относительной влажности (более 85 %) затрудняют терморегуляцию, снижая возможность испарения пота, низкие показатели влажности (менее 20 %) вызывают пересыхание слизистых оболочек человека [16].

Работа программиста относиться к категории Ia, которые производятся сидя и сопровождаются незначительными физическим напряжением. Интенсивность энергозатрат организма для данной категории работ составляет до 120 ккал/ч (до 139 Вт). Оптимальные значения показателей микроклимата на рабочих местах производственных помещений согласно СанПиН 2.2.4.548-96 для категории работ Ia представлены в таблице [5.2](#page-49-0) [11]

<span id="page-49-0"></span>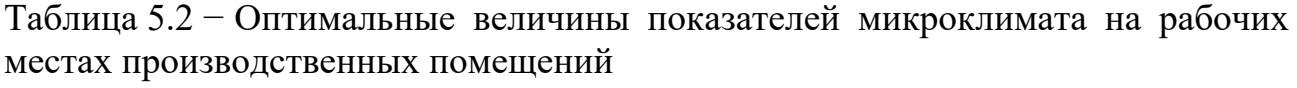

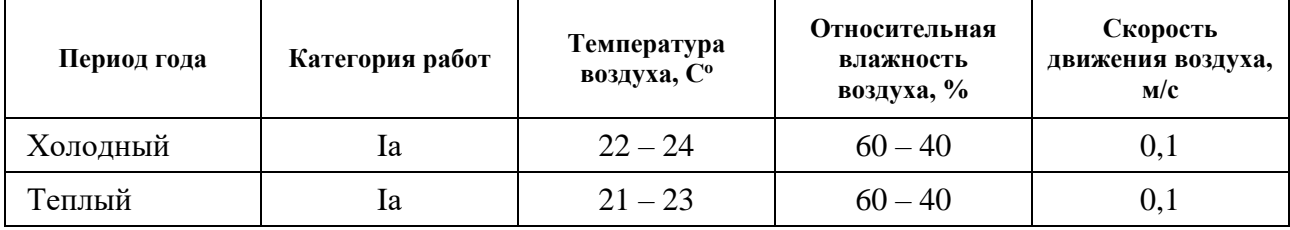

Оптимальные микроклиматические условия обеспечивают общее и локальное ощущение теплового комфорта при минимальном напряжении механизмов терморегуляции, не вызывают отклонений в состоянии здоровья, создают предпосылки для высокого уровня работоспособности и являются предпочтительными на рабочих местах.

В таблице [5.3](#page-50-0) приведены допустимые величины показателей микроклимата на рабочих местах производственных помещений согласно СанПиН 2.2.4.548-96 для категории работ Ia [11].

<span id="page-50-0"></span>Таблица 5.3 − Допустимые величины показателей микроклимата на рабочих местах производственных помещений

| Период года | Категория работ | Температура<br>воздуха, С° | Относительная<br>влажность<br>воздуха, % | Скорость<br>движения воздуха,<br>M/c |
|-------------|-----------------|----------------------------|------------------------------------------|--------------------------------------|
| Холодный    | ıa              | $20 - 25$                  | $15 - 75$                                | 0,1                                  |
| Теплый      | la              | $21 - 28$                  | $15 - 75$                                | $0,1-0,2$                            |

Допустимые микроклиматические условия не вызывают повреждений или нарушений состояния здоровья, но могут приводить к возникновению общих и локальных ощущений теплового дискомфорта, напряжению механизмов терморегуляции, ухудшению самочувствия и понижению работоспособности.

Согласно требованиям, СанПиН 2.2.2/2.4.1340–03, в кабинете поддерживается температура равная 19–20 С°, при относительной влажности в 55–58%. Для этого в помещении проводится ежедневная влажная уборка и систематическое проветривание после каждого часа работы на ПЭВМ [17].

### **Опасность поражения электрическим током**

Повышенное значение напряжения в электрической цепи, замыкание которой, может произойти через тело человека – опасный фактор физической природы. При работе с компьютером человеку грозит поражение электрическим током в случае короткого замыкания. Это может привести к появлению ожогов, механическим повреждениям тканей, нагреву сосудов, раздражающим воздействиям на ткани.

Опасность поражения человека электрическим током оценивается величиной тока I (А), проходящего через его тело, или напряжением прикосновения U (В). Степень опасного воздействия на человека электрического тока зависит от рода и величины напряжения тока, частоты электрического тока, пути тока через тело человека, продолжительности его воздействия на организм человека, а также условий внешней среды.

Электрический ток, протекая через тело человека, производит термическое, механическое и световое воздействие – электролитическое разложение жидкости (в том числе и крови), судорожное сокращение мышц, разрыв тканей и поражение глаз.

Работа с компьютером является опасной с точки зрения поражения током, так как практически во всех частях компьютера течет электрический ток. Поражение электрическим током при работе за компьютером возможно при наличии оголенных участков на кабеле, нарушении изоляции распределительных устройств и от токоведущих частей компьютера в случае их пробоя и нарушении изоляции, при работе с компьютером во влажной одежде или влажными руками.

Помещение, где расположено рабочее место человека, относится к помещениям без повышенной опасности ввиду отсутствия следующих факторов: сырость, токопроводящая пыль, токопроводящие полы, высокая температура, возможность одновременного прикосновения человека к имеющим соединение с землей металлоконструкциям зданий, технологическим аппаратам, механизмам и металлическим корпусам электрооборудования.

К мероприятиям по предотвращению возможности поражения электрическим током относятся:

- При производстве монтажных работ необходимо использовать только исправный инструмент, аттестованный службой КИПиА;

- С целью защиты от поражения электрическим током, возникающим между корпусом приборов и инструментом при пробое сетевого напряжения на корпус, корпуса приборов и инструментов должны быть заземлены;

- При включенном сетевом напряжении работы на задней панели должны быть запрещены;

- Все работы по устранению неисправностей должен производить квалифицированный персонал;

- Необходимо постоянно следить за исправностью электропроводки;

Согласно ГОСТ 12.1.038-82 на рабочем месте программиста допускаются уровни напряжений прикосновения и токов, представленные в таблице 24 [12]. Таблица 5.4 − Предельно допустимые напряжения прикосновения и токи

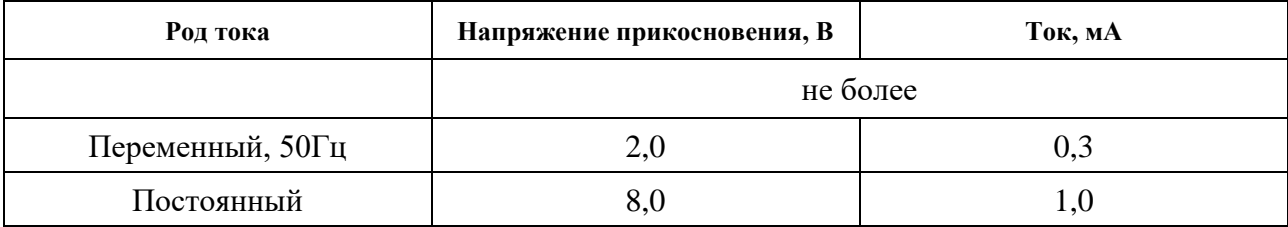

Значения напряжения прикосновения и токов приведены при продолжительности не более 10 минут в сутки.

#### **Отсутствие или недостаток естественного света**

Рабочее помещение должно иметь как естественное, так и искусственное освещение. Коэффициент естественного освещения должен быть не менее 1,2%. Согласно СанПиН 2.2.2/2.4.1340-03 освещенность на поверхности рабочего стола в зоне размещения документа должна быть 300 – 500 лк, что может достигаться установкой местного освещения, не создающего бликов на поверхности экрана. Освещенность поверхности экрана не должна превышать 300 лк. Яркость светящихся поверхностей (окон, светильников), находящихся в поле зрения должна быть не более 200 кд/м2. Для источников искусственного освещения следует применять люминесцентные лампы типа ЛБ и компактные люминесцентные лампы (КЛЛ). Коэффициент пульсации при работе с компьютером не должен превышать 5%.

Следует ограничивать отраженную блескость на рабочих поверхностях (экран, стол, клавиатура) за счет правильного выбора и расположения светильников, яркость бликов на экране не должна превышать 40 кд/м2.

Светильники местного освещения должны иметь непросвечивающий отражатель.

Рациональное освещение помещений и рабочих мест – одно из важнейших условий создания благоприятных и безопасных условий труда. Нерационально организованное освещение может явиться причиной травматизма: плохо освещенные опасные зоны, слепящие источники света и блики от них, резкие тени и пульсации освещенности ухудшают видимость и могут вызвать неадекватное восприятие наблюдаемого объекта.

Искусственное освещение предусматривается в помещениях, в которых испытывается недостаток естественного света, а также для освещения помещения в те часы суток, когда естественная освещенность отсутствует. По принципу организации искусственное освещение можно разделить на два вида [13]:

- Общее освещение. Предназначено для освещения всего помещения, оно может быть равномерным или локализованным. Общее равномерное освещение создает условия для выполнения работ в любом месте освещаемого пространства. При общем локализованном освещении светильники размещают в соответствии с расположением оборудования, что позволяет создавать повышенную освещенность на рабочих местах;

- Комбинированное освещение состоит из общего и местного. Его целесообразно устраивать при работах высокой точности, а также при необходимости создания в процессе работы определенной направленности светового потока;

Местное освещение предназначено для освещения только рабочих поверхностей и не создает необходимой освещенности на прилегающих к ним участкам. Оно может быть стационарным и переносным [13].

Размещение светильников в помещении определяется следующими параметрами:

Н – высота помещения;

 $h_c$  – расстояние светильников от перекрытия;

 $h_n$  – высота светильника над полом, высота подвеса;

 $h_{\mathrm{pn}}$  – высота рабочей поверхности над полом;

 $h$  – расчётная высота, высота светильника над рабочей поверхностью;

 $L$  – расстояние между соседними светильниками или рядами;

 $l$  – расстояние от крайних светильников или рядов до стены;

Оптимальное расстояние  $l$  от крайнего ряда светильников до стены рекомендуется принимать равным  $L/3$ .

Интегральным критерием оптимальности расположения светильников является величина  $\lambda = L/h$ , уменьшение которой удорожает устройство и обслуживание освещения, а чрезмерное увеличение ведёт к резкой неравномерности освещённости.

Расчетная схема представлена на рисунке [5.1.](#page-54-0)

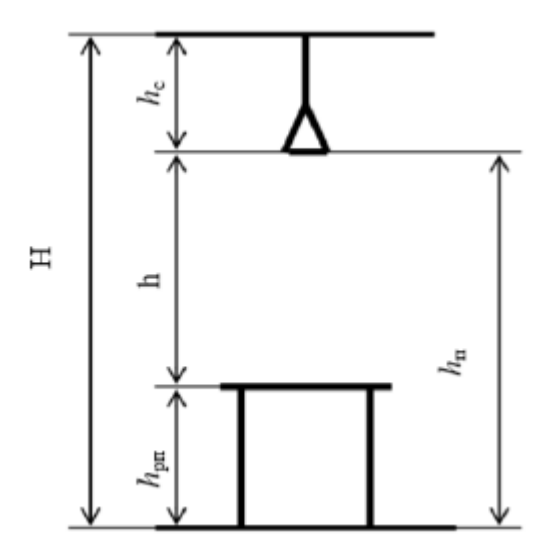

<span id="page-54-0"></span>Рисунок  $5.1 -$ Основные расчетные параметры Расчет параметров освещения осуществлен для светильника ШОД – 2-40, характеристики которого приведены в таблице [5.5.](#page-55-0)

<span id="page-55-0"></span>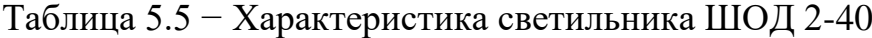

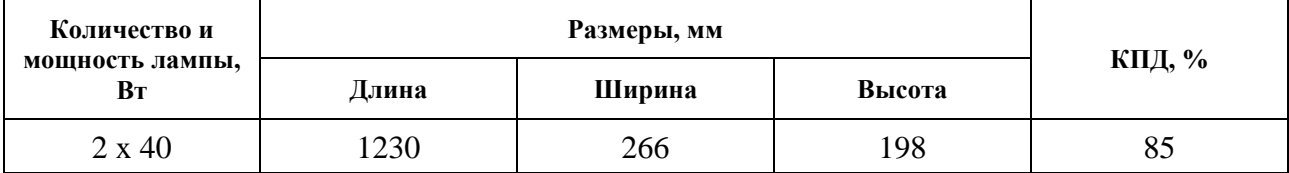

Исходные характеристики помещения:

 $H = 3$  м;  $h_{\text{pH}} = 0.7$  м;  $\lambda = 1.1$ ;  $h_c = 0.198$  м;

Тогда, расчётная высота, высота светильника над рабочей поверхностью равна:

 $h = h_n - h_{\text{on}} = H - h_c - h_{\text{on}} = 3 - 0.198 - 0.7 = 2.102 \text{ m} \sim 2.1 \text{ m}.$  $h_n = h - h_c = 2.1 - 0.198 = 1.902$  м.

Соответственно, расстояние между соседними светильниками или рядами pавно:  $L = \lambda * h = 1, 1 * 2, 1 = 2, 31$  м.

Тогда, расстояние от крайних светильников или рядов до стены:  $l = L / 3 = 2,31 / 3 = 0,77$  M.

Исходя из рассчитанных значений размещения светильников для люминесцентных ламп, определено, что в помещении с заданными характеристиками может быть размещено 6 светильников типа ШОД 2-40. На рисунке изображена схема расположения светильников.

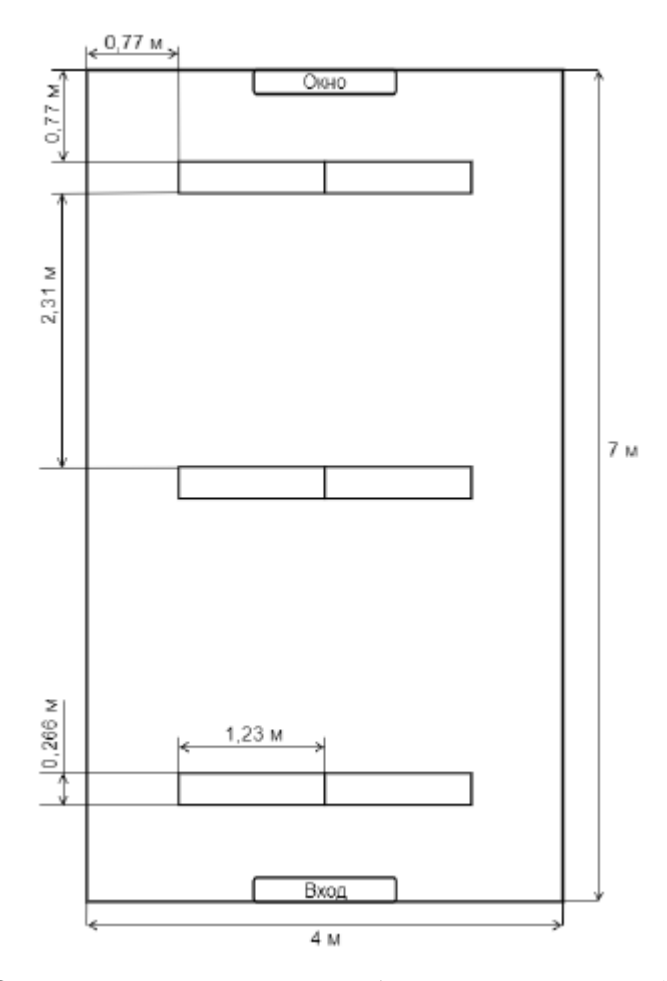

Рисунок 5.2 – План размещения общего освещения (вид сверху)

Работа оператора ЭВМ относится к третьему разряду зрительных работ и считается работой высокой точности. Согласно СНиП 23-05-95 норма освещенности для рассматриваемого помещения при системе комбинированного освещения оставляет 400 лк, в том числе 200 лк от общего освещения.

Расчёт общего равномерного искусственного освещения горизонтальной рабочей поверхности выполняется методом коэффициента светового потока, учитывающим световой поток, отражённый от потолка и стен.

Световой поток лампы накаливания или группы люминесцентных ламп светильника определяется по формуле [18]:

<span id="page-56-0"></span>
$$
\Phi = \frac{E_H * S * K_3 * Z}{n * \eta} \tag{5.1}
$$

где Е<sub>н</sub> – нормируемая минимальная освещенность по СНиП 23-0595, лк; S – площадь освещаемого помещения, м<sup>2</sup>;

 $K_3$  – коэффициент запаса, учитывающий загрязнение светильника (источника света, светотехнической арматуры, стен и пр., т.е. отражающих поверхностей), наличие в атмосфере помещения дыма;

Z - коэффициент неравномерности освещения, отношение Е<sub>ср</sub>/Е<sub>мин</sub>. Для люминесцентных ламп при расчетах берется равным 1,1;

N – число ламп в помещении;

 $\eta$  – коэффициент использования светового потока;

Коэффициент использования светового потока показывает какая часть светового потока ламп попадает на рабочую поверхность. Он зависит от индекса помещения *i*, типа светильника, высоты светильников над рабочей поверхностью h и коэффициента отражения стен  $\rho_c$  и потолка  $\rho_{\Pi}$ .

Индекс помещения определяется по формуле:

<span id="page-57-0"></span>
$$
i = \frac{S}{h * (A + B)}
$$
(5.2)

где  $h$  – допустимая высота подвеса светильников с люминесцентными лампами;

А – ширина подвеса;

В – длина подвеса;

 ${\cal S}$  – площадь освещаемого помещения, м<sup>2</sup>;

Помещение имеет длину А = 4 м, ширину В = 7 м, допустимая высота подвеса светильников с люминесцентными лампами  $h = 2,1$  м. Требуется создать освещение  $E = 400$  лк. Коэффициент отражения светлых стен  $\rho_c = 50\%$ , светлого потолка  $\rho_{\Pi}$  = 70%, пола  $\rho_{\text{max}}$  30% исходя из этих данных по таблице коэффициент использования светового потока  $\eta = 0.69$  [18]. Коэффициент запаса  $K_3 = 1,4$ , коэффициент неравномерности  $Z = 1,1$  [19].

Определено, что в помещение можно разместить три ряда светильников с люминесцентными лампами, в каждом из которых можно разместить два светильника. С учетом того, что в каждом светильнике типа ШОД 2-40 установлено две люминесцентные лампы. Общее число люминесцентных ламп в помещении равно 12.

Используя формулу [\(5.2\)](#page-57-0) был вычислен индекс помещения – 1,21.

$$
i = \frac{28}{2,1*(4+7)} = 1,21
$$

Используя формулу [\(5.1\)](#page-56-0) можно рассчитать световой поток – 2083 Лм.

$$
\Phi_{\text{n.pacy}} = \frac{400 * 28 * 1.4 * 1.1}{12 * 0.69} = 2083
$$

Для определения потребного светового потока ламп в каждом из рядов была выбрана ближайшая стандартная лампа ЛД 40 Вт с потоком  $\Phi_{\eta,\text{CTaHJ}} = 2300$ Лм и сделана проверка выполнение условия:

$$
-10\% \le \frac{\Phi_{\pi,\text{CTaH},q} - \Phi_{\pi,\text{pacy}}}{\Phi_{\text{c.CTaH},q}} * 100\% \le 20\%
$$
 (5.3)

В результате получилось:

$$
-10\% \le \frac{2300 - 2083}{2300} \times 100\% \le 20\%
$$

$$
-10\% \le 9{,}43\% \le 20\%
$$

Исходя из результата можно сделать вывод, что подобран правильный тип ламп.

Мощность осветительной установки:

$$
P = 12 * 40 = 480 \,\text{Br}
$$

#### **Производственные шумы**

Шум – это совокупность различных звуков, возникающих в процессе производства и неблагоприятно воздействующих на организм [16]. Шум может привести к нарушениям слуха (в случае постоянного нахождения при шуме более 85 децибел(dB)), может являться фактором стресса и повысить систолическое кровяное давление. Дополнительно, он может способствовать несчастным случаям, маскируя предупреждающие сигналы и мешая сконцентрироваться.

Для рассматриваемого помещения основными источниками шума являются комплектующие персонального компьютера (ПК). Нормативным документом, регламентирующим уровни шума для различных категорий рабочих мест служебных помещений, является ГОСТ 12.1.003-83 «ССБТ. Шум. Общие требования безопасности» [14]. Помещения, в которых для работы используются ПК не должны граничить с помещениями, в которых уровни шума превышают нормируемые значения. В помещениях, оборудованных ПК, которые являются основным источником шума, при выполнении данных видов работ, уровень шума на рабочем месте не должен превышать 50 дБА [14].

Для снижения уровня шума могут быть использованы следующие средства:

- Низкошумные устройства вентиляции и кондиционирования в помещении;

- Звукопоглощающий корпус ПК;

- Звукоизолирующая прокладка для корпуса ПК;

- Низкошумные вентиляторы охлаждения корпуса ПК;

#### **5.3 Экологическая безопасность**

Разработка модуля для CRM-системы происходит в офисном(нежилом) помещении. Офис является источником следующих видов отходов:

- Твердые отходы бумага, канцелярские принадлежности, комплектующие;

- Жидкие отходы, сточные воды;

- Люминесцентные лампы;

При использовании компьютера и другой вычислительной техники неизбежно устаревание моделей. В результате этого возникает необходимость замены и обновления оборудования. Чтобы уменьшить негативное воздействие на экологическую обстановку, утилизировать электронику нужно наиболее безопасным для окружающей среды способом, то есть обратиться в

специализированную компанию по утилизации. Такие компании действуют на всей территории Российской Федерации, в том числе и в Томской области.

Бумага может быть переработана и использована в качестве вторсырья. Для сбора макулатуры в России существуют специальные пункты приема. Некоторые из них предоставляют услугу вывоза макулатуры.

Сточные воды – один из источников загрязнения природных водоемов, так как они содержат различные загрязнения, в том числе мусор и примеси. В результате деятельности офисного предприятия происходит образование сточных вод. Для последующей очистки в системах канализации применяются отстаивание и фильтрация. Возможна дополнительная очистка с использованием озонаторов и ультрафиолета.

Отдельного внимания заслуживает вопрос утилизации люминесцентных ламп. Они покрыты люминесцентным веществом, имеют стеклянную оболочку и электроды. Внутри таких ламп находится инертный газ с парами ртути. В случае повреждения корпуса лампы, пары ртути попадают в атмосферу. Поэтому после окончания срока службы люминесцентные лампы необходимо сдавать на специальные предприятия по утилизации, имеющие специальную лицензию на данный вид деятельности. В Томске к таким предприятиям относятся Экотом, Полигон, УТИЛИТСЕРВИС.

Необходимо отметить, что в целом при работе с компьютером существенного загрязнения окружающей среды не происходит и вредные выбросы не сравнимы с производственными.

#### **5.4 Безопасность в чрезвычайных ситуациях**

# **Перечень возможных ЧС при разработке и эксплуатации проектируемого решения**

Возможными чрезвычайными ситуациями могут быть:

- Техногенные:

а) взрывы;

б) пожары;

в) обрушение помещений;

г) аварии на системах жизнеобеспечения;

- Природные:
- а) наводнения;
- б) ураганы;
- в) бури;
- г) природные пожары;
- Экологические:
- а) разрушение озонового слоя;
- б) кислотные дожди;
- Биологические:
- а) эпидемии;
- б) пандемии;
- Антропогенные:
- а) война;
- б) терроризм;

Общие правила поведения при чрезвычайных ситуациях:

- Не паниковать и не поддаваться панике. Призывать окружающих к спокойствию;
- По возможности немедленно позвонить по телефону «01», сообщить что случилось, указать точный адрес места происшествия, назвать свою фамилию и номер своего телефона;
- Включить устройства передачи звука (радио, телевизор), а также прослушать информацию, передаваемую через уличные громкоговорители и громкоговорящие устройства. В речевом сообщении будут озвучены основные рекомендации и правила поведения;
- Выполнять рекомендации специалистов (сотрудников полиции, медицинских работников, пожарных, спасателей);

Не создавать условия, которые препятствуют и затрудняют действия сотрудников полиции, медицинских работников, спасателей, пожарных. Наиболее характерной для объекта, где размещаются рабочие помещения, оборудованные ПЭВМ, чрезвычайной ситуацией является пожар;

Причинами возникновения данного вида ЧС могут являться:

- Возникновением короткого замыкания в электропроводке;
- Возгоранием устройств ПЭВМ из-за неисправности аппаратуры;
- Возгоранием устройств искусственного освещения;

- Возгоранием мебели по причине нарушения правил пожарной безопасности, а также неправильного использования дополнительных бытовых электроприборов и электроустановок;

Помещение для работы операторов ПЭВМ по системе классификации категорий помещений по взрывопожарной и пожарной опасности относится к категории Д (из 5-ти категорий А, Б, В1-В4, Г, Д), т.к. относится к помещениям с негорючими веществами и материалами в холодном состоянии [20].

# **Разработка действий в результате возникшей ЧС и мер по ликвидации её последствий**

Пожарная безопасность подразумевает надлежащее состояние объекта с исключением возможности возникновения очага возгорания (пожара) и его распространения в пространстве. Обеспечение пожарной безопасности приоритетная задача для любого предприятия. Создание системы защиты регламентировано законом и нормативными документами различных ведомств.

Каждый сотрудник организации должен быть ознакомлен с инструкцией по пожарной безопасности, пройти инструктаж по технике безопасности и строго соблюдать его.

Запрещается использовать электроприборы в условиях, не соответствующих требованиям инструкций изготовителей, или имеющие неисправности, которые в соответствии с инструкцией по эксплуатации могут

привести к пожару, а также эксплуатировать электропровода и кабели с поврежденной или потерявшей защитные свойства изоляцией. Электроустановки и бытовые электроприборы в помещениях по окончании рабочего времени должны быть обесточены (вилки должны быть вынуты из розеток). Под напряжением должны оставаться дежурное освещение и пожарная сигнализация. Недопустимо хранение легковоспламеняющихся, горючих и взрывчатых веществ, использование открытого огня в помещениях офиса.

Перед уходом из служебного помещения работник обязан провести его осмотр, закрыть окна, и убедиться в том, что в помещении отсутствуют источники возможного возгорания, все электроприборы отключены и выключено освещение. С периодичностью не реже одного раза в три года необходимо проводить замеры сопротивления изоляции токоведущих частей силового и осветительного оборудования.

Работник при обнаружении пожара или признаков горения (задымление, запах гари, повышение температуры и т.п.) должен:

- Немедленно прекратить работу и вызвать пожарную охрану по телефону «01», сообщив при этом адрес, место возникновения пожара и свою фамилию;

- Принять по возможности меры по эвакуации людей и материальных ценностей;

- Отключить от сети закрепленное за ним электрооборудование;

- Приступить к тушению пожара имеющимися средствами пожаротушения;

- Сообщить непосредственному или вышестоящему начальнику и оповестить окружающих сотрудников;

- При общем сигнале опасности покинуть здание согласно «Плану эвакуации людей при пожаре и других ЧС»;

Для тушения пожара применять ручные углекислотные огнетушители (типа ОУ-2, ОУ-5), находящиеся в помещениях офиса, и пожарный кран внутреннего противопожарного водопровода. Они предназначены для тушения

начальных возгораний различных веществ и материалов, за исключением веществ, горение которых происходит без доступа воздуха. Огнетушители должны постоянно содержаться в исправном состоянии и быть готовыми к действию. Категорически запрещается тушить возгорания в помещениях офиса при помощи химических пенных огнетушителей (типа ОХП-10) [21].

#### **Организационные мероприятия при компоновке рабочей зоны**

Большое значение для профилактики статических физических перегрузок имеет правильная организация рабочего места человека, работающего с компьютером. Рабочее место должно быть организовано в соответствии с требованиями стандартов, технических условий и (или) методических указаний по безопасности труда. Оно должно удовлетворять следующим требованиям:

- Обеспечивать возможность удобного выполнения работ;

- Учитывать физическую тяжесть работ;

- Учитывать размеры рабочей зоны и необходимость передвижения в ней работающего;

- Учитывать технологические особенности процесса выполнения работ;

Невыполнение требований к расположению и компоновке рабочего места может привести к получению работником производственной травмы или развития у него профессионального заболевания. Рабочее место программиста должно соответствовать требованиям СанПин 2.2.2/2.4.1340-03.

Конструкция оборудования и рабочего места при выполнении работ в положении сидя должна обеспечивать оптимальное положение работающего, которое достигается регулированием высоты рабочей поверхности, высоты сидения, оборудованием пространства для размещения ног и высотой подставки для ног. Схемы размещения рабочих мест с персональными компьютерами должны учитывать расстояния между рабочими столами с мониторами: расстояние между боковыми поверхностями мониторов не менее 1,2 м, а расстояние между экраном монитора и тыльной частью другого монитора не менее 2,0 м. Клавиатура должна располагаться на поверхности стола на

расстоянии 100-300 мм от края, обращенного к пользователю. Быстрое и точное считывание информации обеспечивается при расположении плоскости экрана ниже уровня глаз пользователя, предпочтительно перпендикулярно к нормальной линии взгляда (нормальная линия взгляда 15 градусов вниз от горизонтали). Рабочие места с компьютерами при выполнении творческой работы, требующей значительного умственного напряжения или высокой концентрации внимания, рекомендуется изолировать друг от друга перегородками высотой  $1,5 - 2,0$  м.

#### **5.5 Вывод**

В разделе проанализированы вредные и опасные производственные факторы. Было установлено, что офисное помещение, в котором производилась разработка модуля для CRM-системы, соответствует нормам СНиП и СанПиН. Дополнительных средств защиты сотрудников не требуется.

При работе в офисе производилась утилизация отходов: бумага, канцелярские принадлежности, люминесцентные лампы и т.д. При надлежащей утилизации этих отходов (с помощью специальных фирм, имеющих лицензию на осуществление утилизации) загрязнение окружающей среды мало.

Рассмотрена наиболее распространенная чрезвычайная ситуация – пожар. Пожар может быть следствием короткого замыкания или неверной эксплуатации электроприборов, а также несоблюдения техники безопасности. Поэтому сотрудники офиса проходят инструктаж по правилам пожарной безопасности, проходят учебные эвакуации.

Правовые и организационные вопросы обеспечения безопасности регулируются государственными органами. Правила и нормы для обеспечения нормальных условий труда всех сотрудников устанавливаются на государственном уровне.

# **ЗАКЛЮЧЕНИЕ**

В рамках данной работы был реализован модуль анализа повреждений крыш домов для геоинформационной CRM-системы.

В данной работе были применены облачные распределенные вычисления на кластере Kubernetes с использованием сервиса AWS EKS. Приложение, развернутое в кластере, реализует свой API в стиле RESTful для запуска анализа и для отправки уведомления о результате посредством механизма webhook'ов.

Также в рамках данной работы было спроектировано и реализовано серверное API для CRM-системы, позволяющее получать повреждения крыш и аэрофотоснимки, и обрабатывать webhook о завершении анализа.

Для клиентской части были спроектированы макеты страниц и расширен функционал модуля работы с картой. Также были реализованы компоненты для отображения списков аэрофотоснимков и повреждений крыш.

#### **CONCLUSION**

In this work module of roof damage analysis for geoinformation CRM-system has been realized.

In this work cloud computing technologies on Kubernetes cluster using AWS EKS services has been accepted. The application of damage analysis deployed on the cluster realize own API in RESTful style for start the analysis and for send the notification about result via webhook mechanism.

Also, server API for CRM-system was designed and realized. This API allow to receive roof damages, images from drone and processing webhook about finish the analysis.

For the client side of CRM-system user interface markups has been designed. Also, module which works with map, components for display list of drone images and roof damages has been realized.

# **СПИСОК ИСПОЛЬЗОВАННЫХ ИСТОЧНИКОВ**

- 1. Microservices [Электронный ресурс] // Martin Fowler: [сайт]. URL: https:// martinfowler.com/articles/microservices.html (дата обращения: 26.05.2020).
- 2. Wng F., Kerekes J.P., Xu Z., Wang Y. Residential roof condition assessment system using deep learning // Journal of Applied Remote Sensing, Mar 2018.
- 3. Что такое Kubernetes [Электронный ресурс] // Kubernetes: [сайт]. URL: https://kubernetes.io/ru/docs/concepts/overview/what-is-kubernetes/ (дата обращения: 21.06.2020).
- 4. Amazon Web Services [Электронный ресурс] // Amazon Web Services: [сайт]. URL: https://aws.amazon.com/ru/ (дата обращения: 21.06.2020).
- 5. Microsoft Azure [Электронный ресурс] // Microsoft Azure: [сайт]. URL: https://azure.microsoft.com/ru-ru/ (дата обращения: 21.06.2020).
- 6. Cloud Computing Services [Электронный ресурс] // Google Cloud: [сайт]. URL: https://cloud.google.com/ (дата обращения: 21.06.2020).
- 7. continuumio/anaconda3 [Электронный ресурс] // Docker Hub: [сайт]. URL: https://hub.docker.com/r/continuumio/anaconda3 (дата обращения: 22.05.2020).
- 8. Jobs Run to Completion [Электронный ресурс] // Kubernates: [сайт]. URL: https://kubernetes.io/docs/concepts/workloads/controllers/jobs-run-tocompletion/ (дата обращения: 22.05.2020).
- 9. Производственный календарь на 2020 год [Электронный ресурс] // КонсультантПлюс: [сайт]. URL: http://www.consultant.ru/law/ref/calendar/ proizvodstvennye/2020/ (дата обращения: 20.05.2020).
- 10. Трудовой кодекс Российской Федерации" от 30.12.2001 N 197-ФЗ [Электронный ресурс] // Консультант Плюс: [сайт]. URL: https:// www.consultant.ru/document/cons\_doc\_LAW\_34683/ (дата обращения: 26.05.2020).
- 11. СанПиН 2.2.4.548-96 Гигиенические требования к микроклимату производственных помещений [Электронный ресурс] // Электронный фонд правовой и нормативно-технической документации: [сайт]. URL: http:// docs.cntd.ru/document/901704046 (дата обращения: 26.05.2020).
- 12. ГОСТ 12.1.038-82 Система стандартов безопасности труда (ССБТ). Электробезопасность. Предельно допустимые значения напряжений прикосновения и токов (с Изменением N 1) [Электронный ресурс] // Электронный фонд правовой и нормативно-технической документации: [сайт]. URL: http://docs.cntd.ru/document/5200313 (дата обращения:  $26.05.2020$ ).
- 13. СНиП 23-05-95\* Естественное и искусственное освещение (с Изменением N 1) [Электронный ресурс] // Электронный фонд правовой и нормативнотехнической документации: [сайт]. URL: http://docs.cntd.ru/document/ 871001026 (дата обращения: 26.05.2020).
- 14. ГОСТ 12.1.003-83. «ССБТ. Шум. Общие требования безопасности» [Электронный ресурс] // Электронный фонд правовой и нормативнотехнической документации: [сайт]. URL: http://docs.cntd.ru/document/ 5200291 (дата обращения: 26.05.2020).
- 15. Ефремова О.С. Требования охраны труда при работе на персональных электронно-вычислительных машинах. 2-е изд., перераб. и доп-е изд. «Альфа-Пресс», 2008.
- 16. Назаренко О.Б., Амелькович Ю.А. Безопасность жизнедеятельности: учебное пособие. 3-е изд., перераб. и доп.-е изд. Томск: Томский политехнический университет, 2013.
- 17. СанПиН 2.2.2/2.4.1340-03 Гигиенические требования к персональным электронно-вычислительным машинам и организации работы [Электронный ресурс] // Электронный фонд правовой и нормативнотехнической документации: [сайт]. URL: http://docs.cntd.ru/document/ 901865498 (дата обращения: 26.05.2020).
- 18. Метод коэффициента использования [Электронный ресурс] // Websor: [сайт]. URL: https://www.websor.ru/metodkoefi.html (дата обращения: 04.06.2020).
- 19. Расчёт электрического освещения методом коэффициента использования светового потока [Электронный ресурс] // ЭлектроAG: [сайт]. URL: http:// elektroas.ru/raschyot-elektricheskogo-osveshheniya-metodom-koefficientaispolzovaniya-svetovogo-potoka (дата обращения: 01.06.2020).
- 20. СП 12.13130.2009 Определение категорий помещений, зданий и наружных установок по взрывопожарной и пожарной опасности (с Изменением N 1) [Электронный ресурс] // Электронный фонд правовой и нормативнотехнической документации: [сайт]. URL: http://docs.cntd.ru/document/ 1200071156 (дата обращения: 26.05.2020).
- 21. ППБ 01-03 Правила пожарной безопасности в Российской Федерации [Электронный ресурс] // Электронный фонд правовой и нормативнотехнической документации: [сайт]. URL: http://docs.cntd.ru/document/ 901866832 (дата обращения: 26.05.2020).
- 22. Расчет освещенности [Электронный ресурс] // Всё об электромонтаже и проектировании: [сайт]. URL: https://electromontaj-proekt.ru/nashi-stati/ proektirovanie/raschet-osveshchennosti (дата обращения: 30.05.2020).

# **ПРИЛОЖЕНИЕ А**

(справочное)

# **DEVELOPMENT OF ROOF DAMAGE DETECTION MODULE**

# Студент

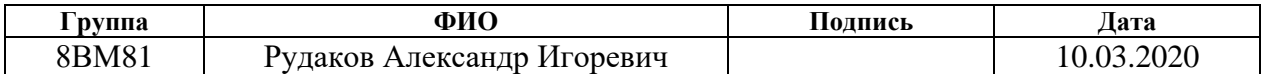

# Руководитель ВКР

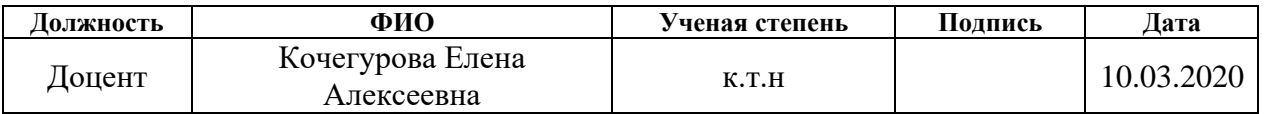

# Консультант-лингвист отделения иностранных языков ШБИП

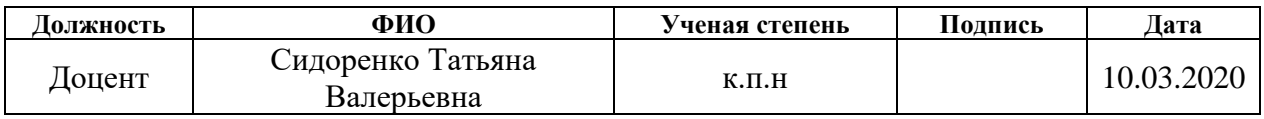

## **1. ROOFS DAMAGE DETECTION MODULE DEVELOPMENT**

The roof damage analysis system is realized as microservice interacting via the HTTP protocol and implementing the REST-style API. Microservice style architecture is a way of building application as scope of small services. Each service works in own process and communicates with others via light mechanisms as HTTP. Those services work around business tasks and deployment independently using a fully automated environment. There is an absolute minimum central control of those services. Those services can write on different programming languages and use different technologies of data store.

Requirements for microservice:

- Availability;
- 2) Fault tolerance;
- Possibility of horizontal scaling;
- 4) High connectivity (Microservice should perform only one function  $-$  e.g. detection of damage on the roofs);

## **1.1 Application description of damage analysis**

The problem of detecting damages is one of the tasks in the field of computer vision. Neural network is being used for solving this problem. Damage detection on the image is a classification problem. One of the successful solutions in classification of images is convolutional neural network VGGNet. Application uses that neural network architecture. This architecture consists of successive series of convolutional layers that extract features from the input image in the form of a series of feature maps (filters) used for subsequent image classification. The drone image is divided into small pieces and used as an input to neural network. Those parts overlay source image. Each part has 256x256 size. The result of neural network is confidence interval, that shows presence of damages on the source image. If the value is higher than threshold, then image is marked as damaged. Since all images are georeferenced, it is possible to form areas containing damaged areas of the roof from a series of marked images. The application is written on Python programming language with use of Keras library.
#### **1.2 Description of connection with CRM-system**

Microservice is based on RESTful API style. Neural network started by RESTful API method. When microservice gets a HTTP-query, data from the body is being prepared and goes to the neural network input. Results of neural network are transformed into polygons and converted to JSON format. JSON file is being downloaded to Amazon S3 bucket cloud. After that CRM-system is notified by microservice (with webhook mechanism) about prepared polygons. General sequence of interactions between the CRM system and the microservice is shown in Figure 1.1.

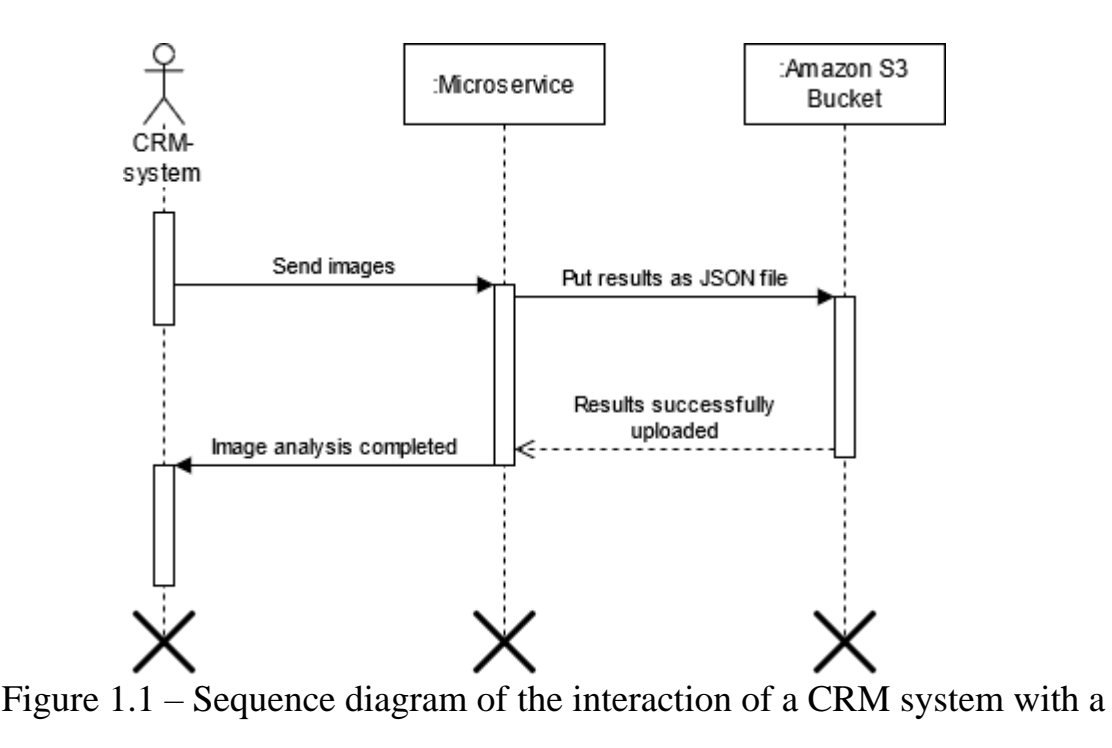

#### microservice

CRM-system sends images, created by drone, into a microservice. When neural network completes analysis, the result (JSON) is put to cloud storage and query is send to CRM-system to notify it about finishing the analysis.

## **1.3 Deployment architecture of damage detection application**

Program described in p.1.1 consumes resources. At some point, resource consumption increases and the server may not cope with the tasks. This problem is especially acute in the autumn-spring periods, when the greatest number of storm events occurs in the United States. Therefore, it is necessary to ensure sufficient fault

tolerance and scalability of the developed IS (Information System). That problem can be solved by scaling the server vertically or horizontally.

Vertical scaling increases server power. If there is no load or it is light, when renting a server with advanced parameters, company still has to pay money for the rented equipment. This solution is not well scalable, and is not economically appropriate.

Horizontal scaling increases the number of servers that can run simultaneously. This solution is more cost effective since resources can be redistributed among servers, as well as disconnecting idle servers.

One of the possible tools for achieving high availability and scalability is the use of cluster orchestration tools. The problem of implementing horizontal scaling is well solved by the tool for orchestrating Kubernetes applications. It allows you to scale the resources consumed by the application on several servers depending on the load. This orchestration system can be installed on your own hardware, as well as leased from such cloud providers as Amazon AWS, Microsoft Azure, Google Cloud. Since the company is actively developing using distributed computing, it was decided to use the EKS provided by Amazon. This cloud service provides a fully managed Kubernetes service, also a convenient payment model. Payment is made upon the fact of use with hourly or per second charging and only for those characteristics that are currently being used. With an increase in server load, Kubernates allows you to create additional application instances, the maximum number of which is indicated in the administrative panel. Figure 1.2 shows a deployment diagram for a Kubernetes cluster.

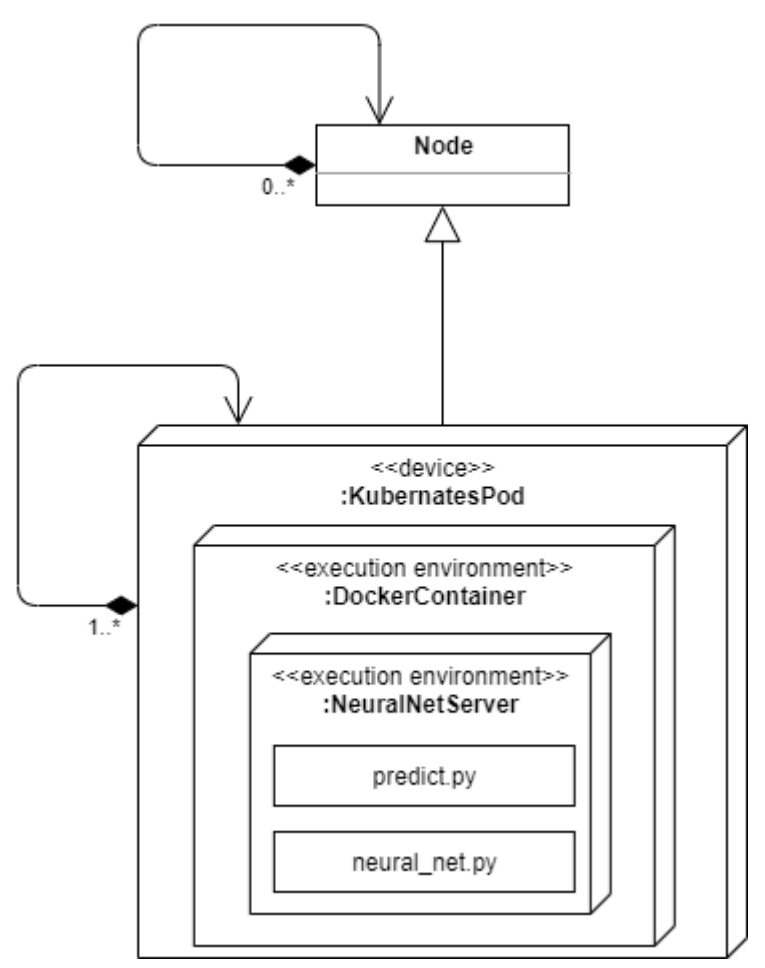

Figure 1.2 – Microservice deployment diagram for roof damage detection

The diagram shows the deployment architecture for the Kubernates cluster. A Node in Kubernates is a physical device. The composition shows that there may be several nodes, or they may not be, if there is no load. Each node can contain from one to several pods, which are a virtual environment within which the container with the application works. The sub contains one or more Docker containers and provides them with common resources, such as data storage, network and specifications for launching containers. An inheritance relationship has shown that pod cannot exist without a node.

## **1.4 Preparing the application for development on AWS EKS**

At first application with neural network required to containerize. Docker was chosen as containerization tool. Thistool is a fairly flexible and popular solution among containerization technologies. For creating container docker file is created. This file describes a configuration of container (OS type, components and libraries which used for application work) and instructions for image creation. The first instruction is base

image of OS, which docker container is based on. In this case its continuumio/anaconda3, which contains Anaconda with all necessary libraries for machine learning.

## **1.5 Placing a Docker container in AWS EKS**

Because the algorithm of image analysis is a one-time task then for her running in Kubernetes cluster was used job-deployment. The running task calculates damages on images and saves the result and complete the work. To describe job, Kubernetes creates a configuration file with YAML extension. Configuration file consists of Docker image and command which starts the program. The AWS EKS has own API for starting a job.

# **2. DESIGN AND IMPLEMENTATION OF DAMAGE DETECTION MODULE FOR CRM-SYSTEM**

# **2.1 Design and implementation of CRM-system on client side**

The client application is SPA (Single Page Application) based on Angular framework written on TypeScript programming language. This framework is being used in company. The reason for this choice is complicated logic on client side. All JSscripts (many scripts) are being downloaded on client-side loading internet traffic. SPA is being downloaded on client computer only once and works faster after fully downloaded. And server uses only JSON for data transferring, that lighten the network load.

## **2.1.1 Design of user interface**

For user interface design Adobe Illustrator has been used. For saving a result Zeppelin has been used. This service is very user-friendly for design markups presentation because it has a CSS-selectors for each markup.

On that step next interfaces were designed:

- 5) List of all availably images;
- List of damages for chosen image;
- 7) The map with image;
- 8) The map with overlays on image;
- 9) Popup window with information about damage;

## **2.1.2 Implementation of client side**

The system has a google map module, which visualize components on the map. For current task that module has been extended to show the drone images. Also, the route for display images has been added. For getting the data from server the service has been created, which processes the response from server. Figure 2.1 shows data fragment from server for certain users group

```
[{
"id": 183.
"name": "Allen Allen.09",
"notes": "8/28/2019 5:27 AM",
"isShared": false,
"tilingResult": {
   "tilesFolder": "image-processor-output/ac0cd74a-555c-4bd9-91a0-
3c4968ffae1c/tiles",
 "centerLatitude": 33.236074670454776,
   "centerLongitude": -96.644147708686,
   "minZoom": 17,
   "maxZoom": 24,
  "minLatitude": 33.236074670454776,
   "minLongitude": -96.644147708686,
   "maxLatitude": 33.238094690094513,
   "maxLongitude": -96.642231378101741
},
"creationDate": "2019-08-28T05:27:56.803",
«lastModifiedDate»: «2019-08-28T05:46:28.107»,
«hasRoofDamage»: true,
}]
```
Рисунок  $1.1$  – Figure 2.1 – Structure of drone image from the server To access user's list of available images route has been implemented. Figure 2.2 shows source code for route. This route has limits based on users permissions in "RequiredPermissions" property.

```
{
path: 'drone-datasets',
component: DroneDatasetsListComponent,
canActivate: [PermissionGuard],
data: {
RouteRule: {
RequiredPermissions: [Permission.AccessToDroneNavigation],
RedirectTo: '403'
} as RouteRule,
kind: 'list'
}
},
```
Рисунок  $1.2$  – Figure 2.2 – Source code of images list route

For list realization the library of user interfaces "PrimeNG" has been used. This library is being used in whole project. This library has many complete components of user interfaces. One of these interfaces is table, which used for list realization. In the component of list method, which running when user click on show damage icon was realized. That method shows list of damages.

For getting data about damages, particular service was implemented. This service sends request to server and parses response into TypeScript model. Figure 2.3 shows a structure of response.

```
[{
"id": 362902.
"contactId": 1917577,
"damage": 0.56540811061859131,
"googleEncodedData": "{sziE~zlQE??DD??E",
"address": "2528 Test Address"
}]
```
Figure 2.3 – Structure of roof damage data

In current model the field "googleEncodedData" contains hash value of polygon. This polygon is used by Google Maps library for showing on the map. Also, one of business requirement is visualization overlay of drone image on the map. For this task method in map service was realized. This method gets the coordinates of drone images and puts them into Google Map library. Figure 2.4 shows a source code of function which put overlay on the map.

```
public addDroneDatasetOverlay(dataset: DroneDataset, tileInfoJson: string) {
   const tiles = JSON.parse(tileInfoJson);
   const imageMapType = new google.maps.ImageMapType({
     getTileUrl: function (coord, zoom) {
      const x = coord.x;
      const y = Math.pow(2, zoom) - coord.y - 1;const url = `${environment.aws.url}${dataset.tilingResult.tilesFolder}';
      const path = \sqrt{\frac{q}{q}} (url}/\frac{q}{q} (zoom}/\frac{q}{q} (coord.x}/\frac{q}{q} .png';
       return path;
     },
     tileSize: new google.maps.Size(256, 256),
     maxZoom: dataset.tilingResult.maxZoom,
     minZoom: dataset.tilingResult.minZoom,
     opacity: 1,
     name: dataset.name,
   });
   this.clearOverlayMapTypes();
   this.map.overlayMapTypes.push(imageMapType);
}
```
Figure 2.4 – Source code of function which creates overlay on the map